# **の自動計算活用**

## **使い方事例 アプリ作成のヒント(V5.5)**

© 2012-2020 NEOJAPAN Inc. PP493AA20081

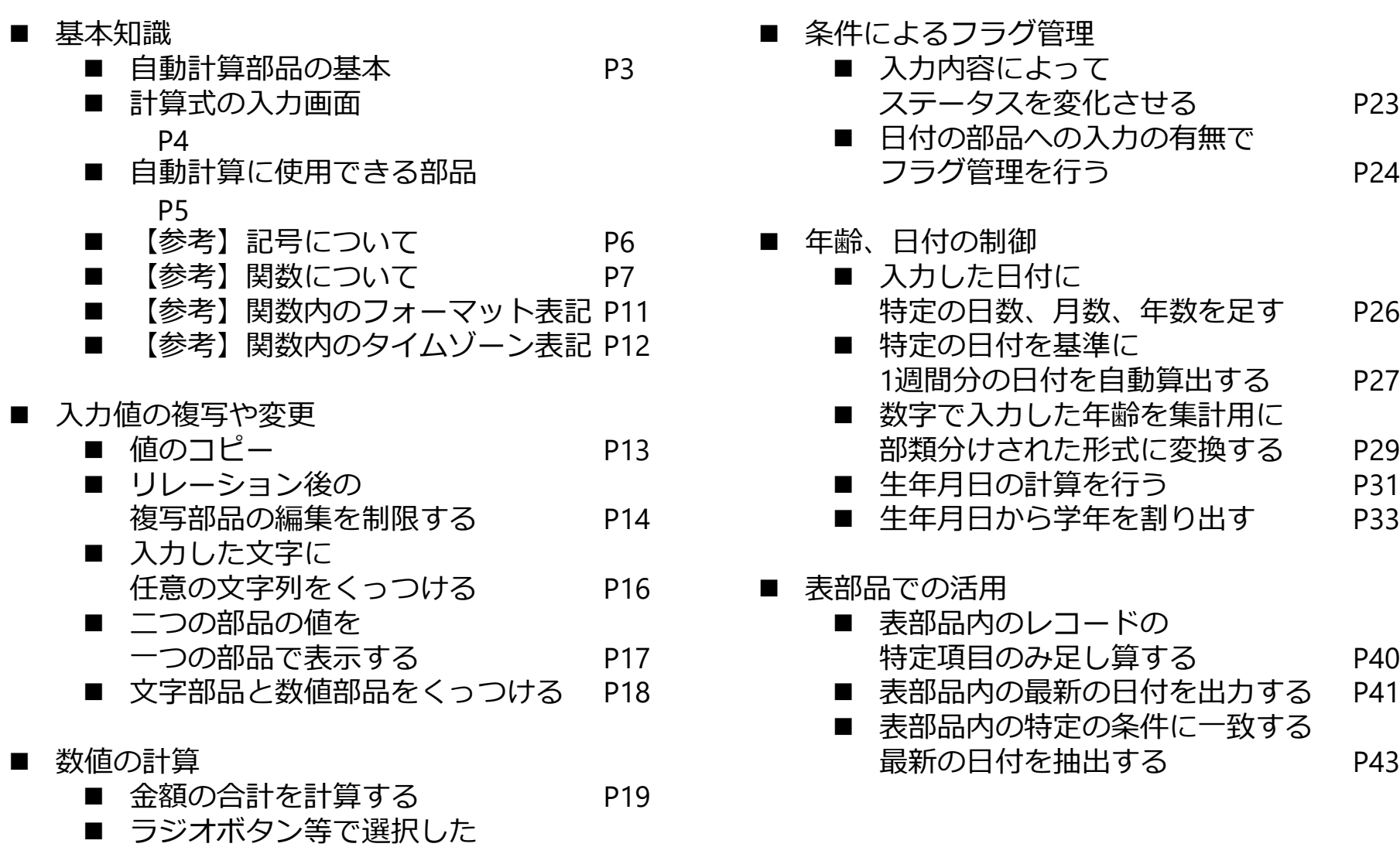

P23

P24

P26

P27

P29<br>P31

P40

P43

## 自動計算部品の基本

自動計算を行うための計算式の入力、 編集を行います。

朝日小恐劳 (1)

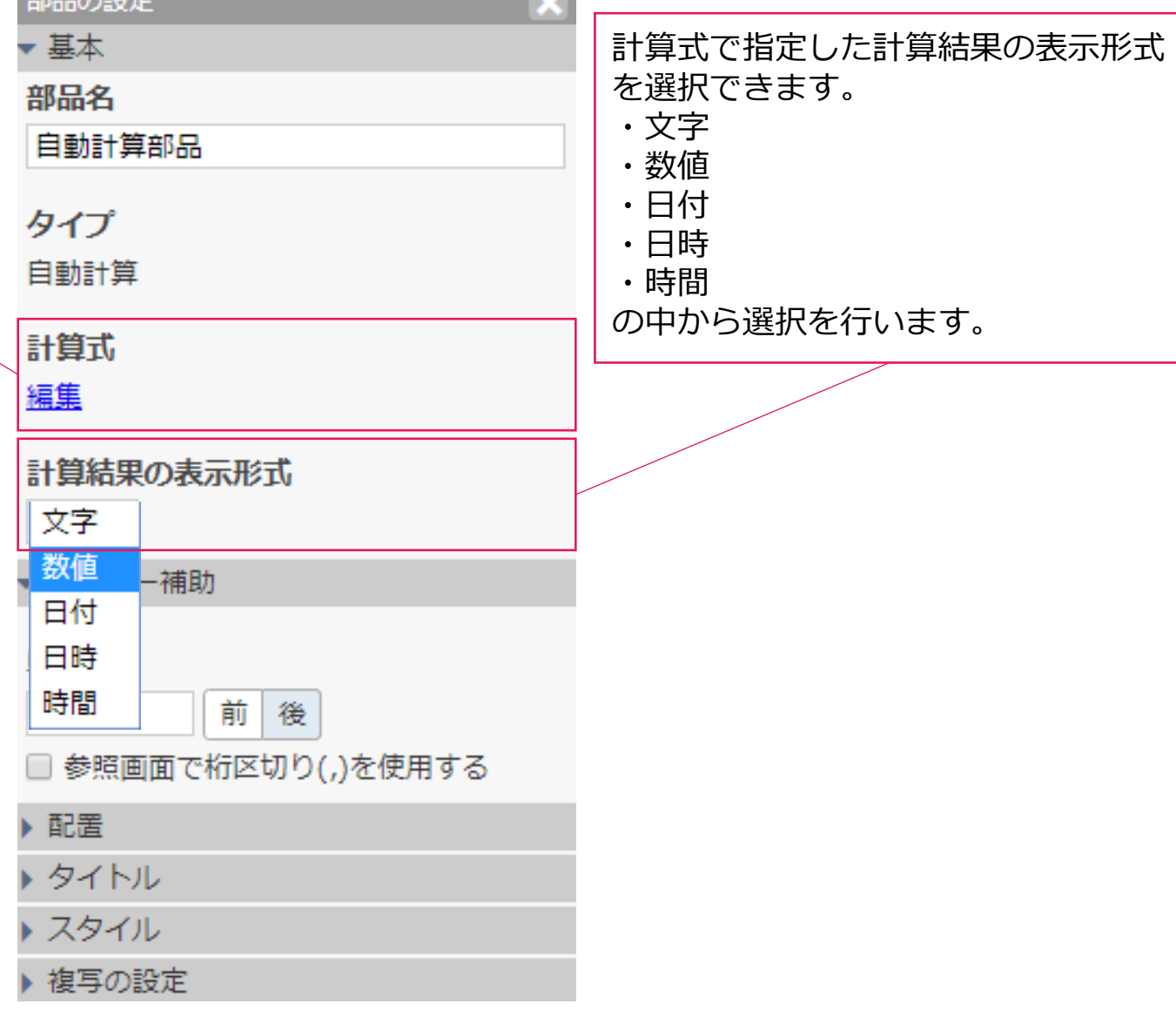

**Contract** 

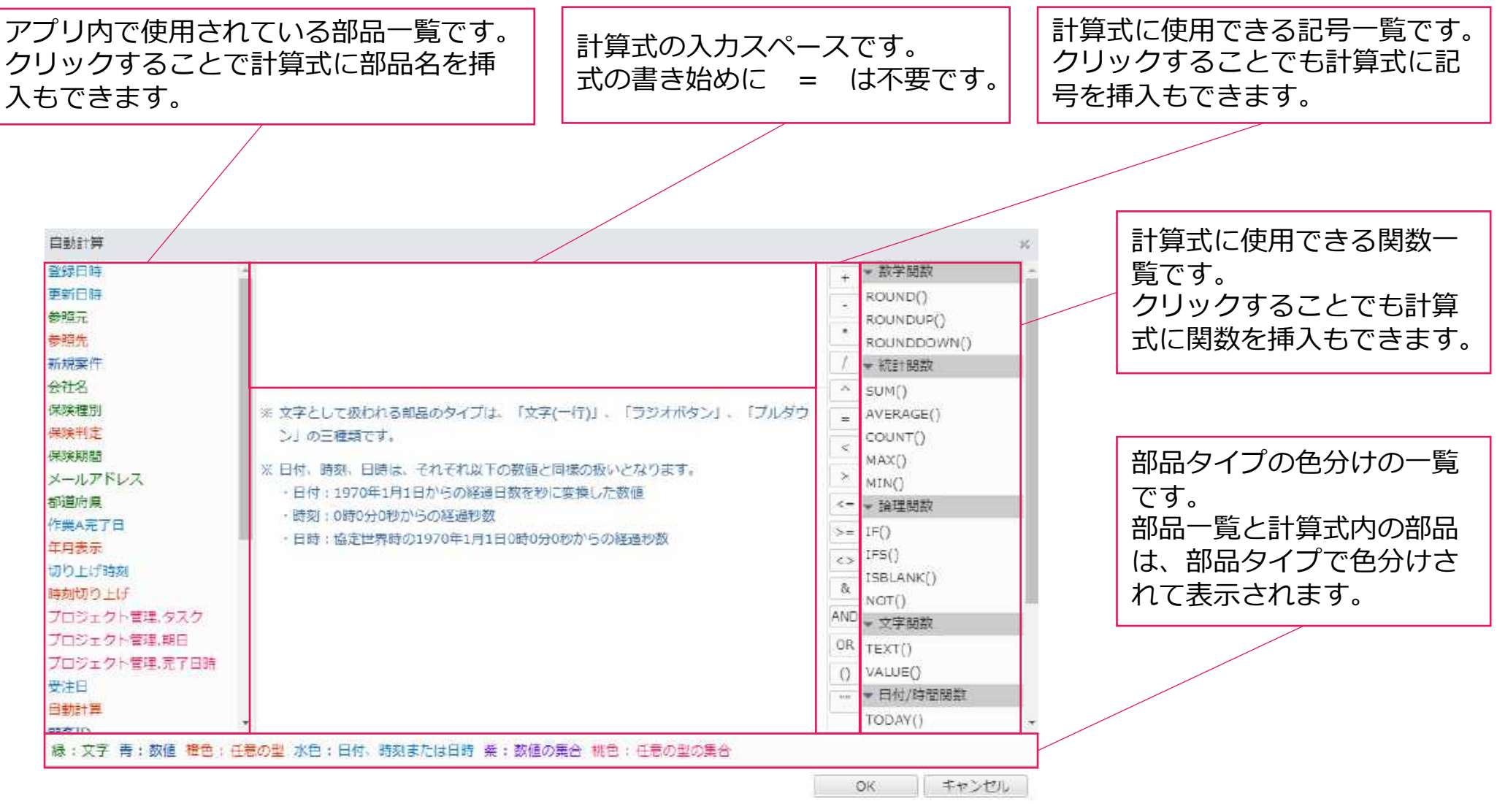

※計算式入力スペースに直接部品名や記号、関数を入力することもできます。

## 自動計算に使用できる部品

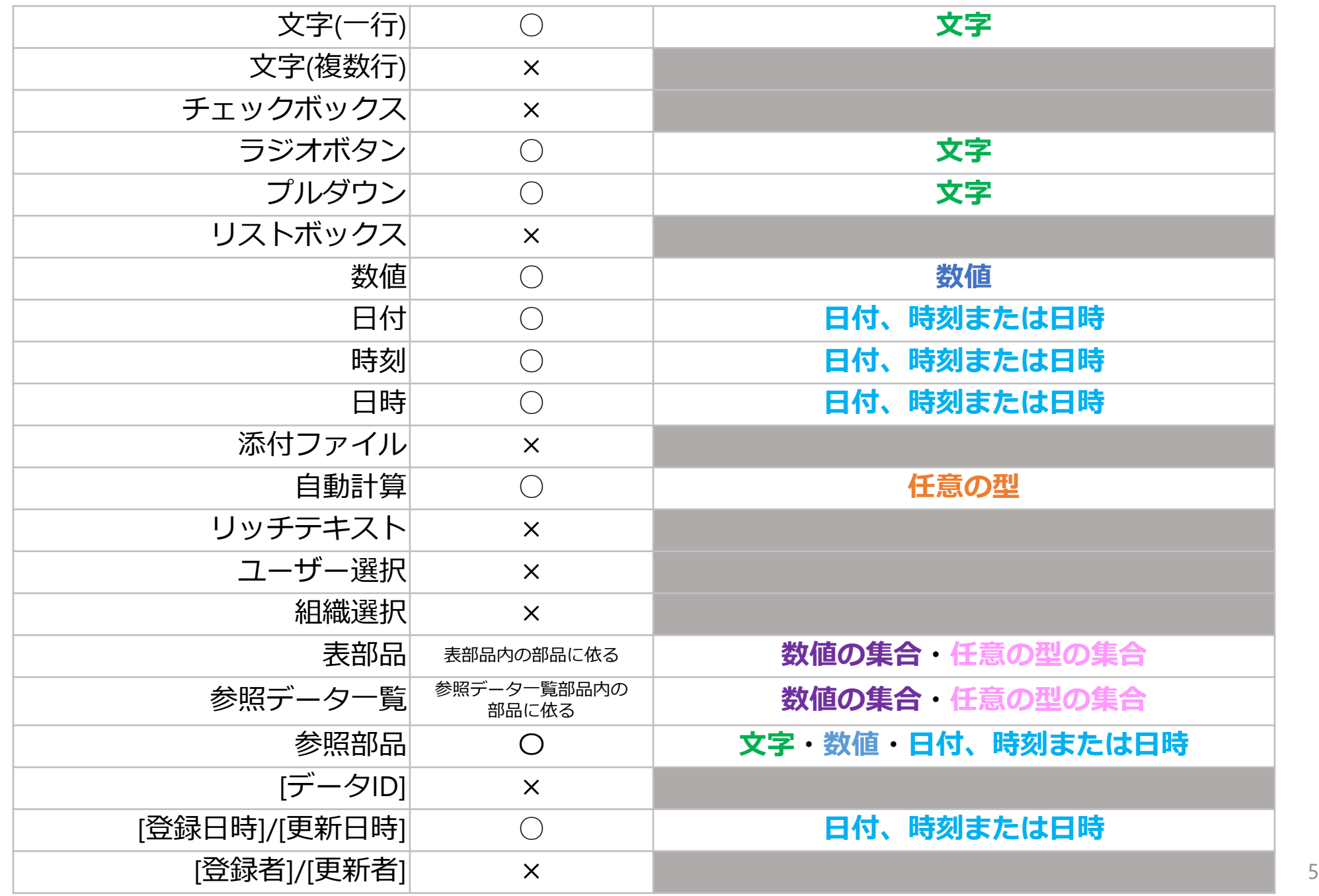

## 【参考】記号について

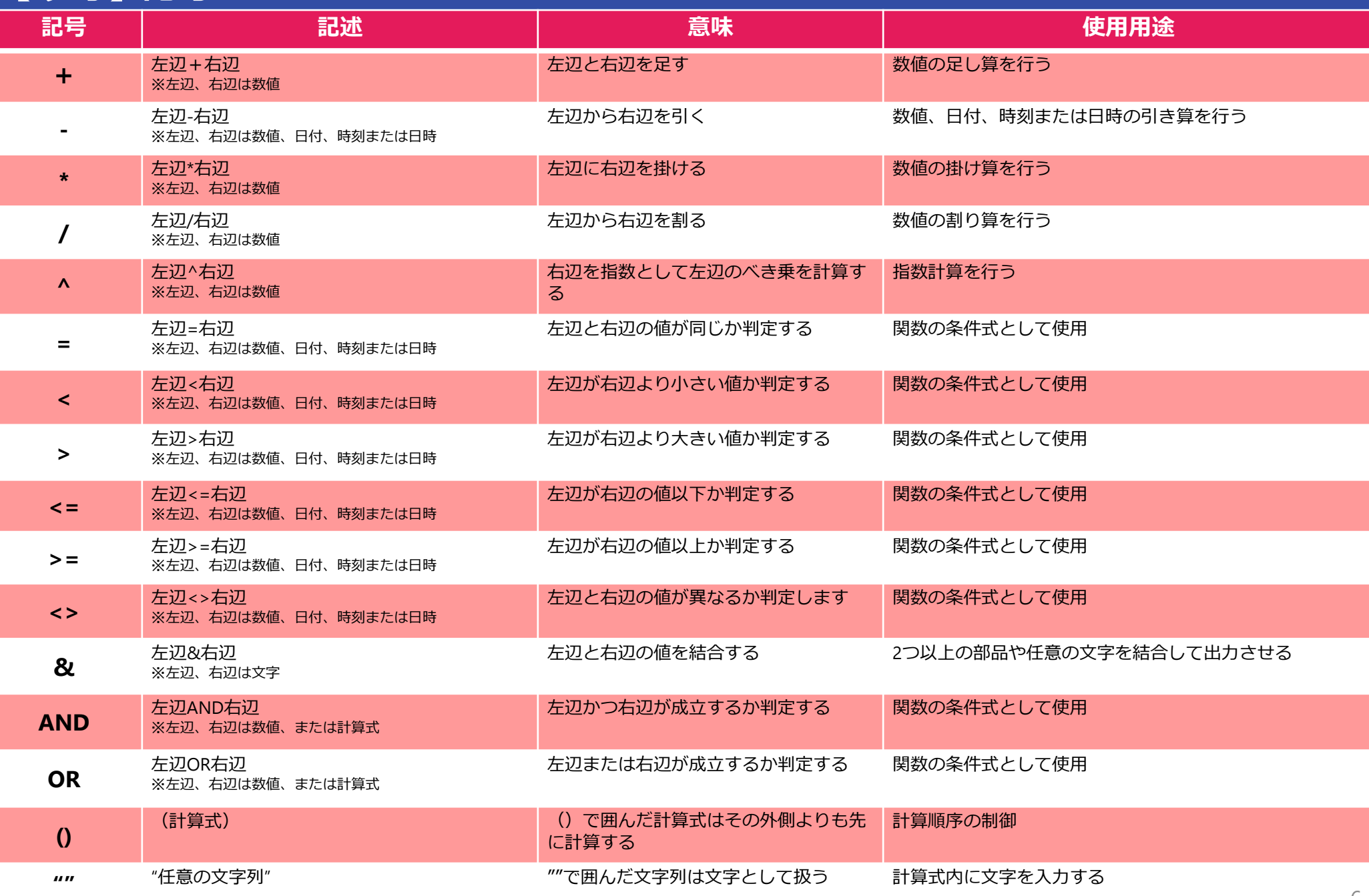

## 【参考】関数について(1)

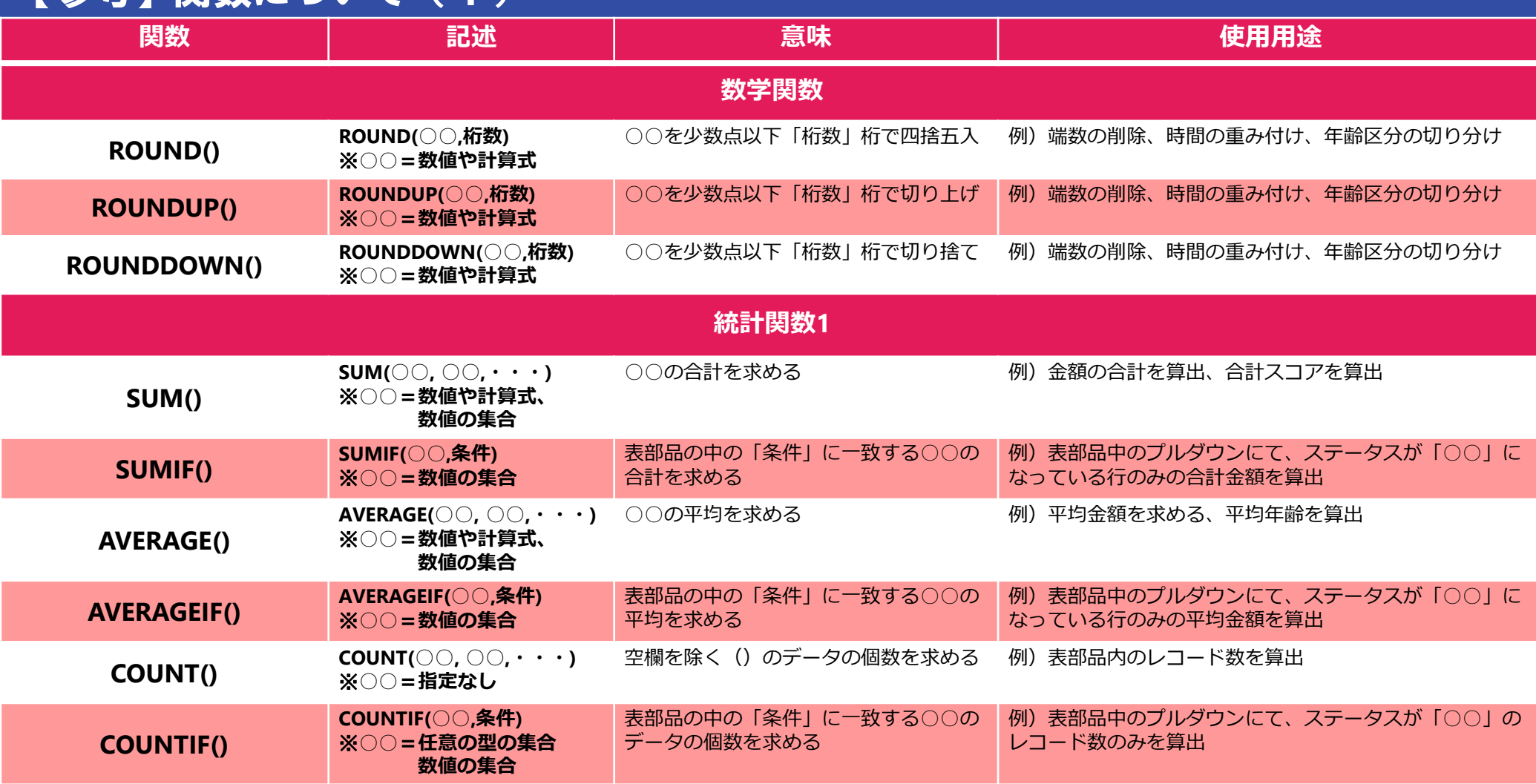

## 【参考】関数について(2)

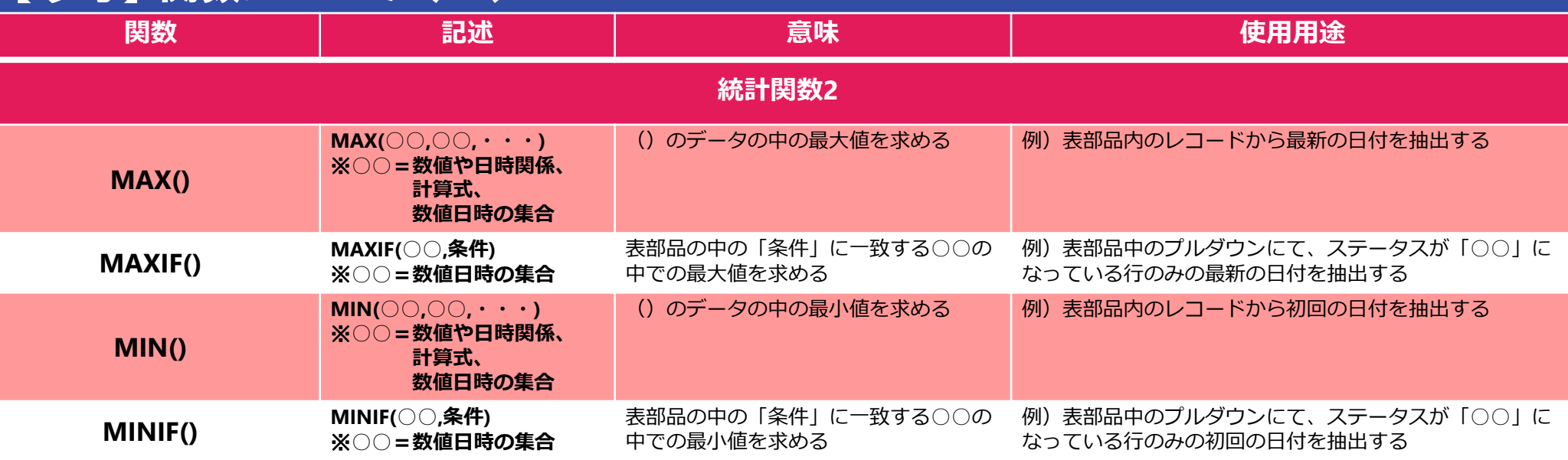

## 【参考】関数について(3)

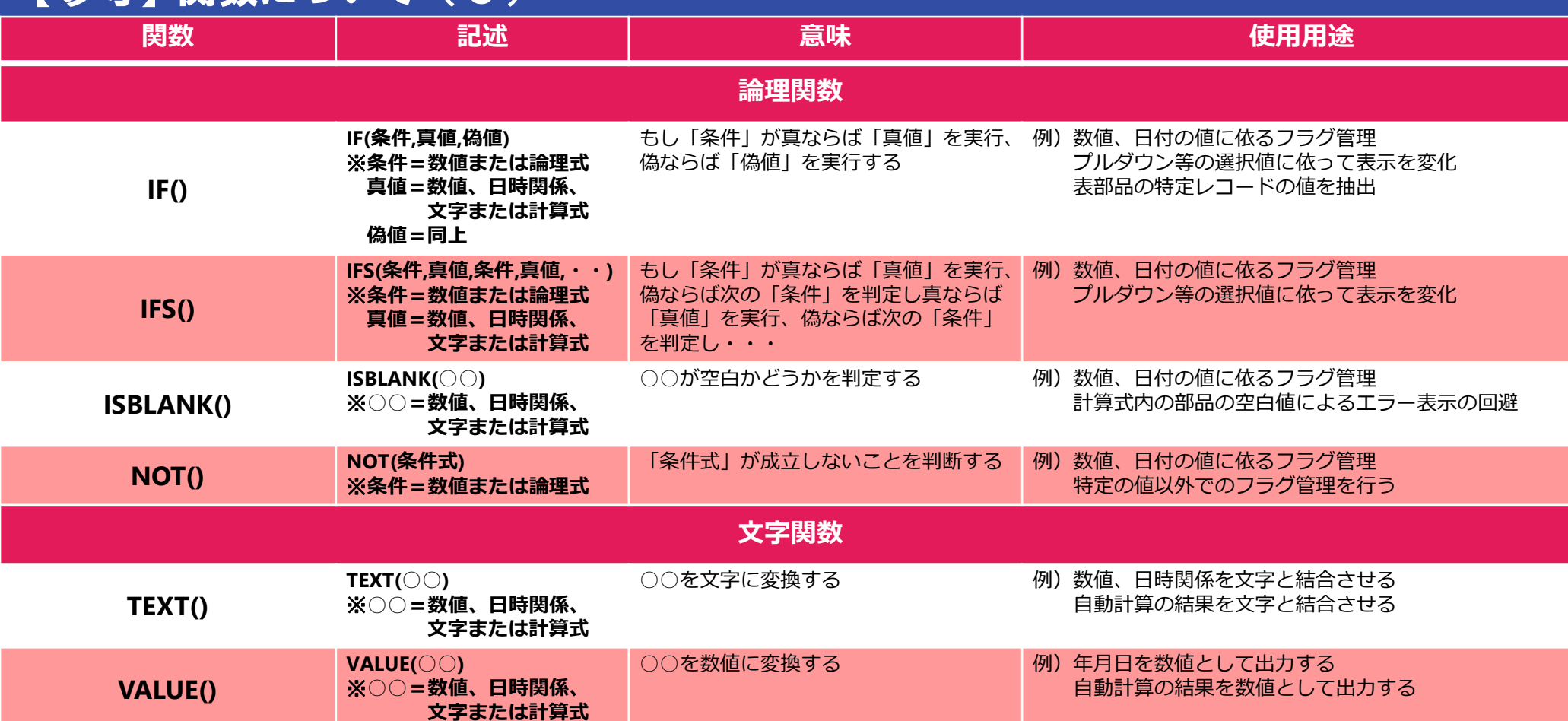

## 【参考】関数について(4)

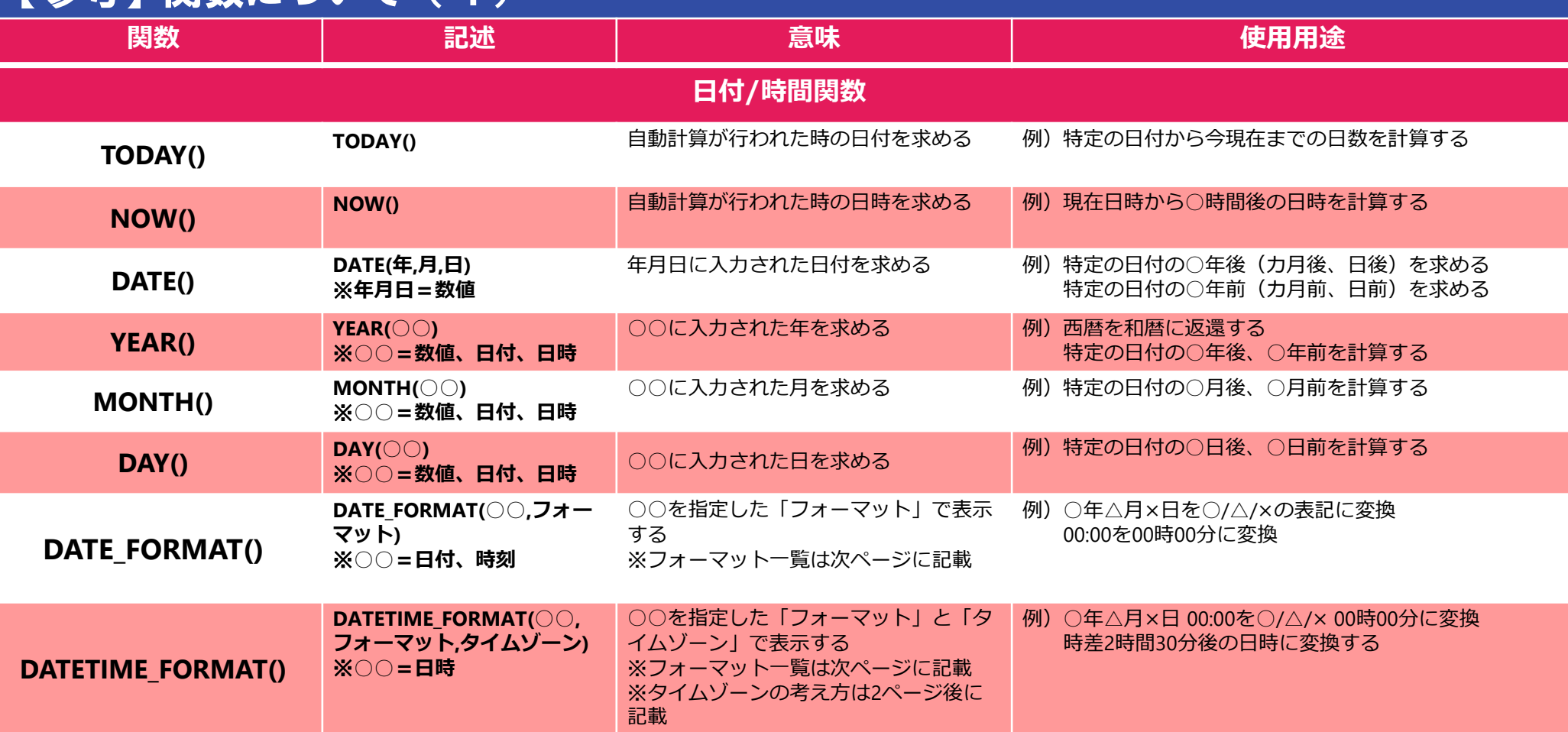

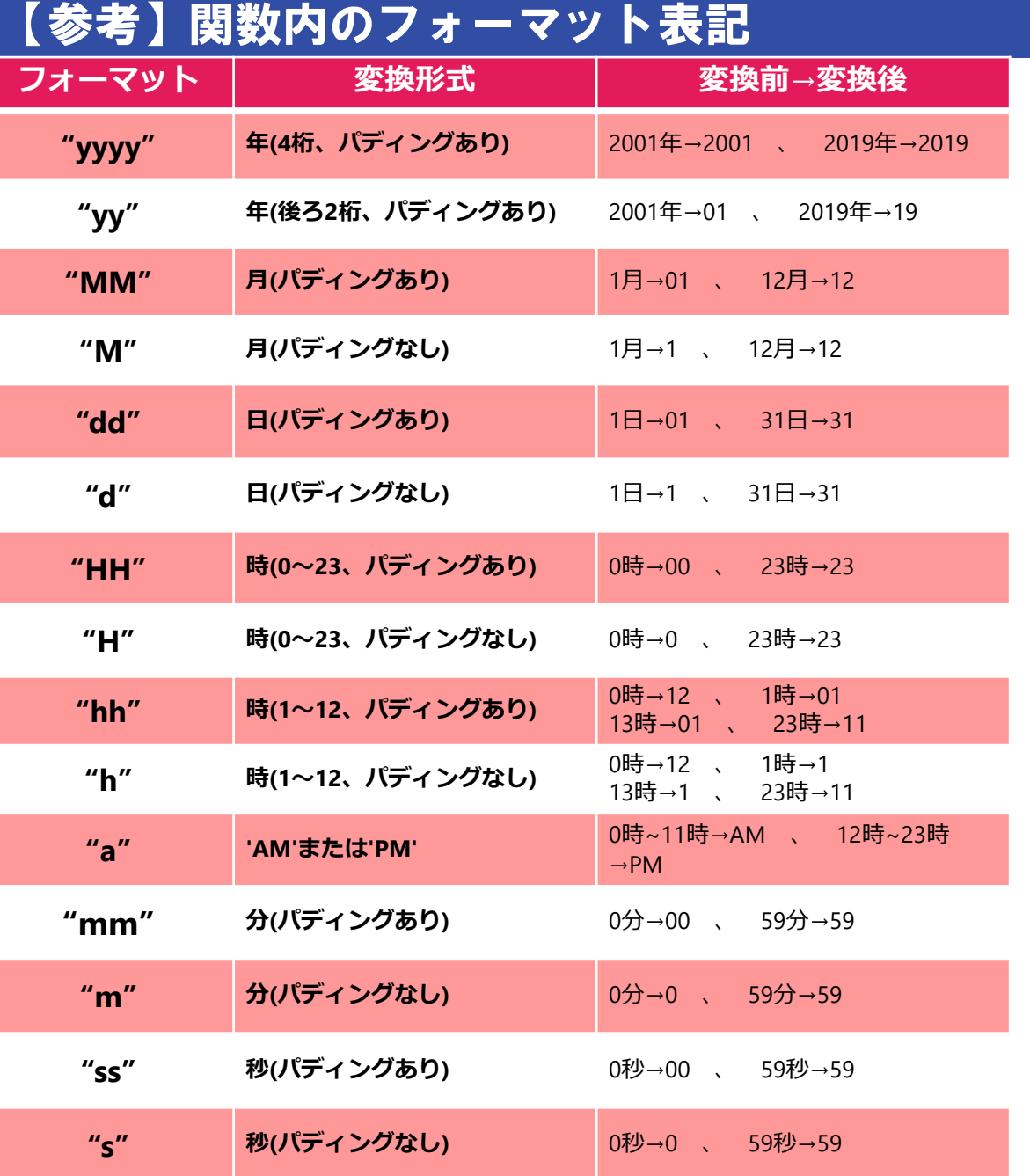

※**変換を行う際の注意**

フォーマット中のアルファベットが順に変換され ます。

変換後の文字列にアルファベットを用いたい場合、 「'」で囲ってください。

「'」で囲まれた部分は置換の対象外です。

例) .....<br>DATE\_FORMAT({{時刻}}, "<mark>lh</mark>our<mark>l=h '</mark>minute<mark>'</mark>=m") 計算結果(時刻=03:05の場合):<mark>hour</mark>=<mark>3 minute</mark>=<mark>5</mark>

また、変換後の文字列に「'」を表示したい場合は、 フォーマットに「''」と入力してください。

### **■タイムゾーンの表記**

以下のいずれかの形式の文字

・"+hhmm"=協定世界時から指定した時分だけ進んだ日時に補正する。 例):"+0900" → 09時間00分協定世界時から進んだタイムゾーン

・"-hhmm"=協定世界時から指定した時分だけ前の日時に補正する。 例):"-0330" → 03時間30分協定世界時より前のタイムゾーン

・"local"=desknet's NEOの管理者設定の[言語及びタイムゾーン設定]で設定された タイムゾーンで補正する。

※タイムゾーンの表記を省略したときは「"local"」を入力したときと同じ動作をします。

## 自動計算部品活用例:値のコピー

#### **概要**

部品名「コピー元」に入力した部品の値を、自動計算部品「コピー先」へコピーする。

#### **設定**

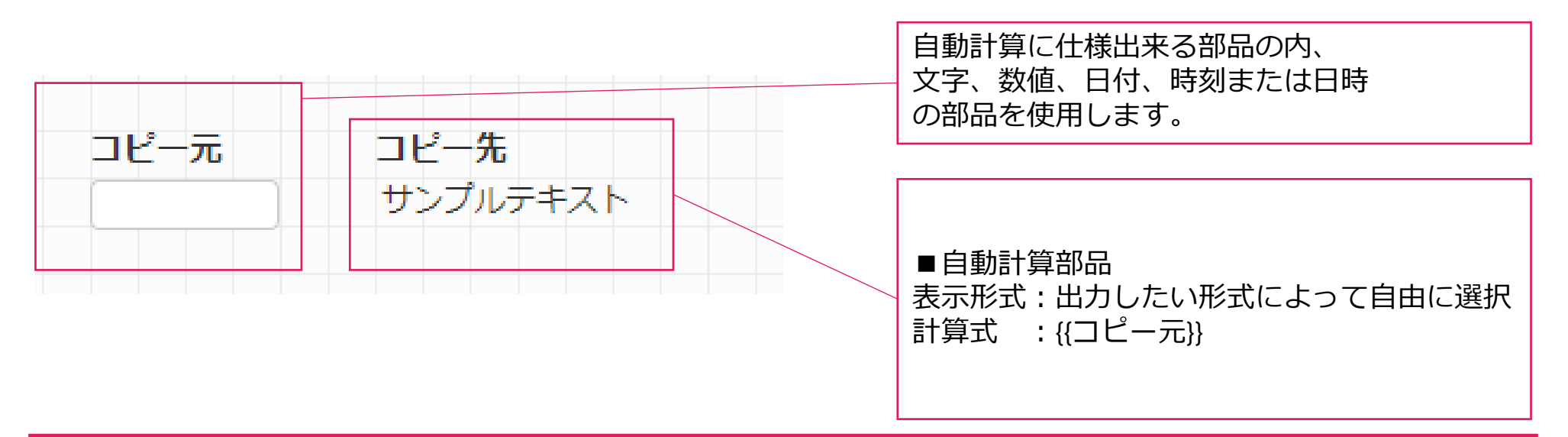

コピー元  
\n
$$
\boxed{\overline{\tau}XN}
$$
 ラピー先

## 自動計算部品活用例:リレーション後の複写部品の編集を制限する

#### **概要**

リレーションした複写部品を編集できないようにします。参照部品が使用できない場合に有効です。

#### **設定**

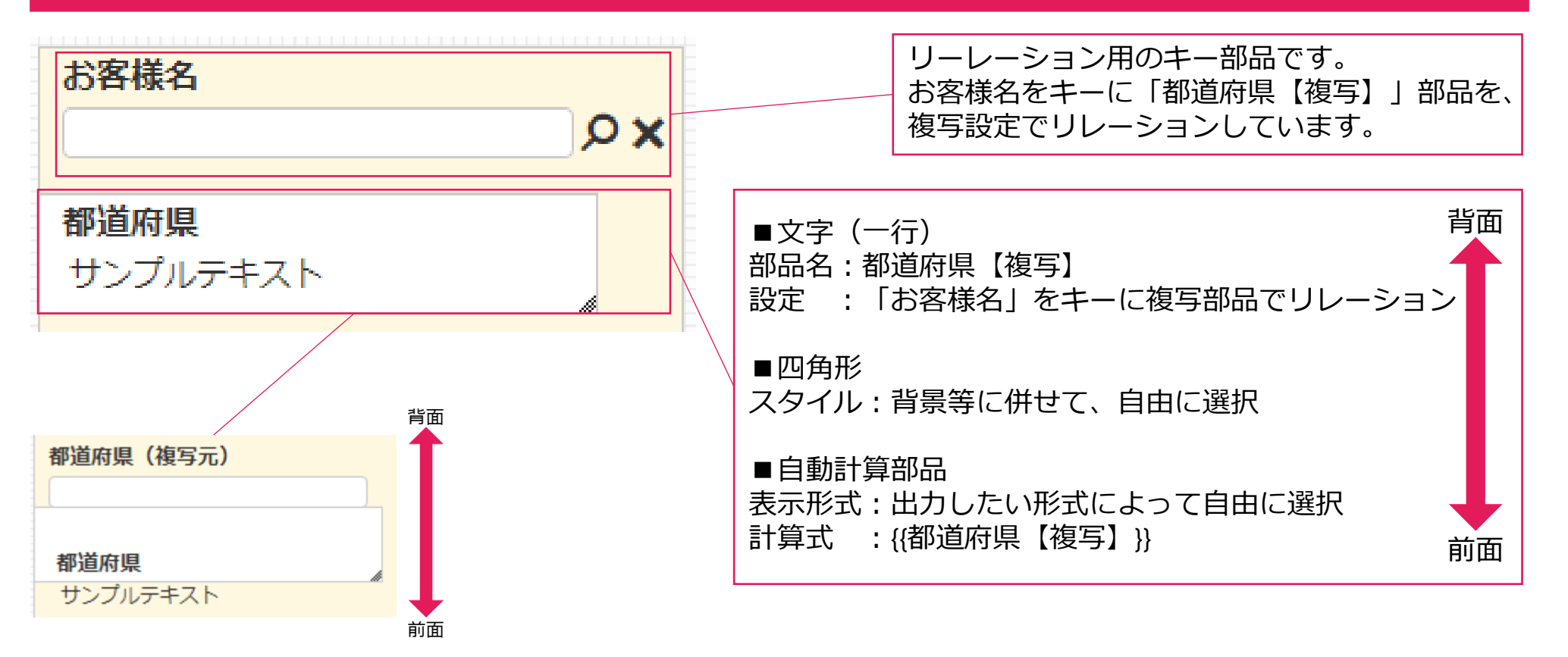

## 自動計算部品活用例:リレーション後の複写部品の編集を制限する

#### **概要**

リレーションした複写部品を編集できないようにします。参照部品が使用できない場合に有効です。

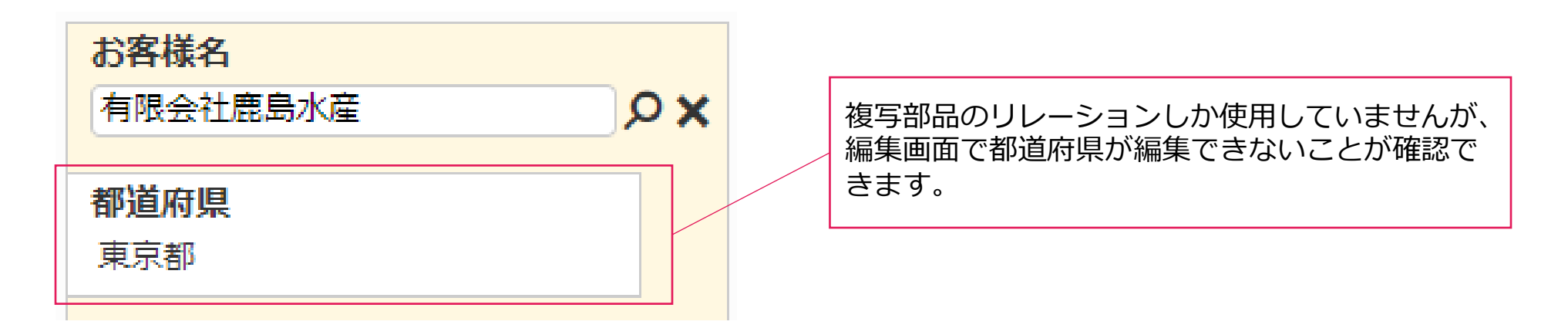

## 自動計算部品活用例:入力した文字に任意の文字列をくっつける

#### **概要**

部品名「名前」に入力した部品の値に、「様」という文字を付けて自動計算部品「宛名」へ表示する。

#### **設定**

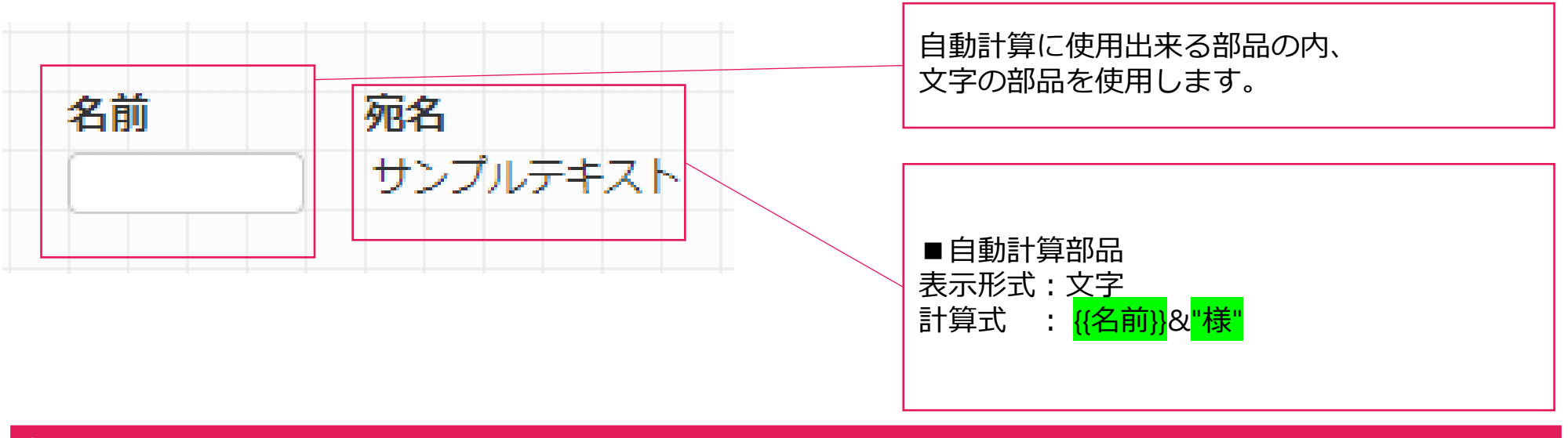

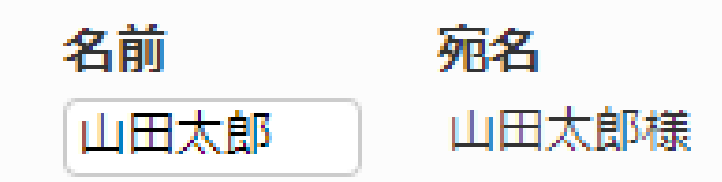

## 自動計算部品活用例:二つの部品の値を一つの部品で表示する

#### **概要**

部品名「苗字」と部品名「氏名」に入力した文字を自動計算部品「名前」にて一つの文字列に統合する。

#### **設定**

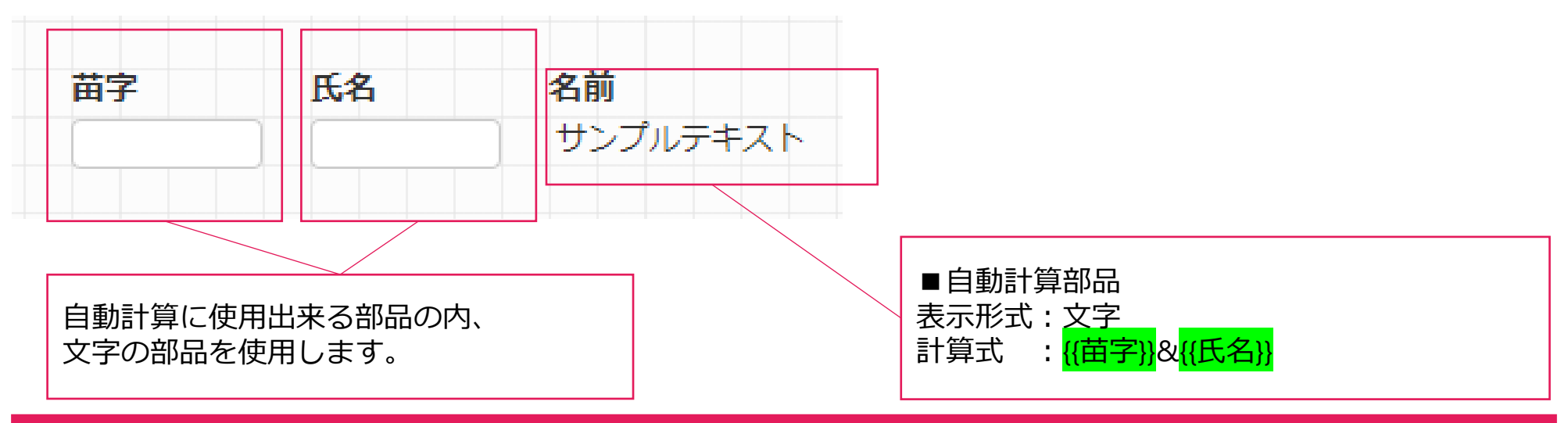

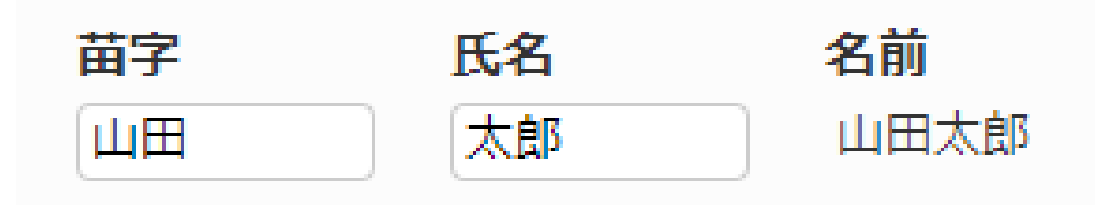

## 自動計算部品活用例:文字部品と数値部品をくっつける

#### **概要**

部品名「和暦」と部品名「年」に入力した数値部品を自動計算部品「和暦表示」に結合して表示する。

#### **設定**

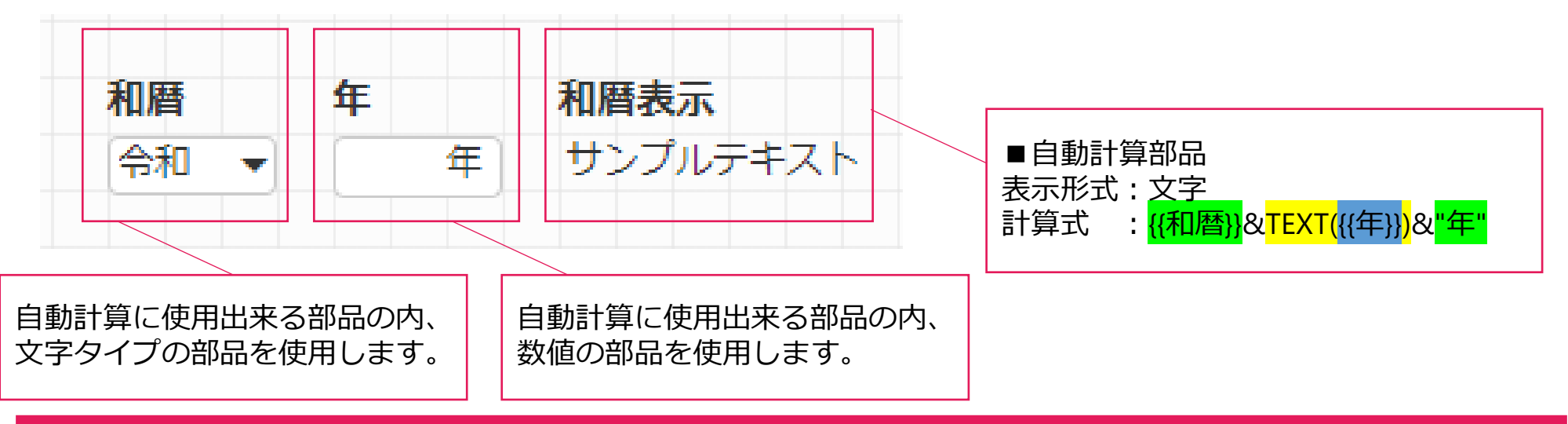

#### **結果**

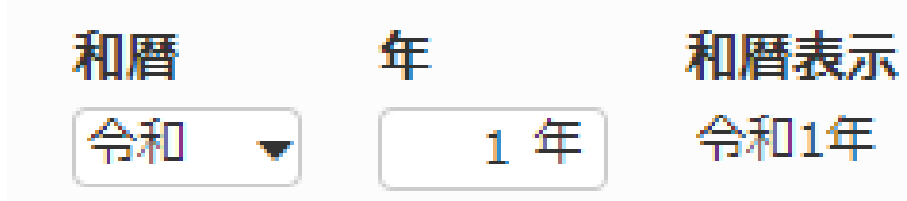

#### **Point:TEXT関数**

記述: TEXT({{数値}}) TEXT関数内の数値部品を、文字タイプに変換します。 これにより数値部品を&で結合できるようになります。

## 自動計算部品活用例:金額の合計を計算する

#### **概要**

「金額1」「金額2」「金額3」に入力された数値の合計を算出する。

#### **設定**

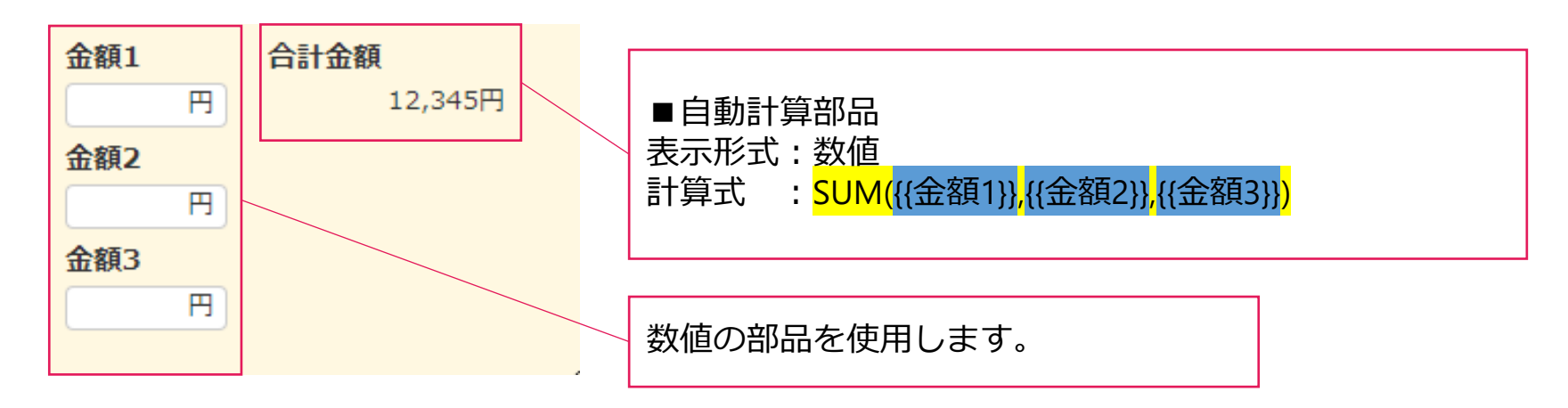

#### **結果**

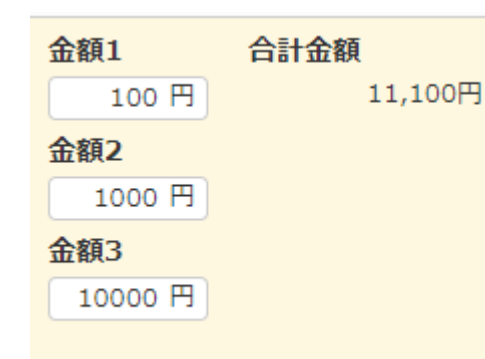

#### **Point:SUM関数** 記述: SUM({{部品名}}) SUM関数を使用する場合は、 一つの部品に数値が未入力でも残りの値で計算を行います。 しかし、**「+」記号を使用する場合は、 計算式中の値全てに値を入力しなければエラー表示になってしまいます。** ※**補足参照**

## 自動計算部品活用例:金額の合計を計算する【補足】

#### **補足**

SUM関数と+記号の違い

#### **設定**

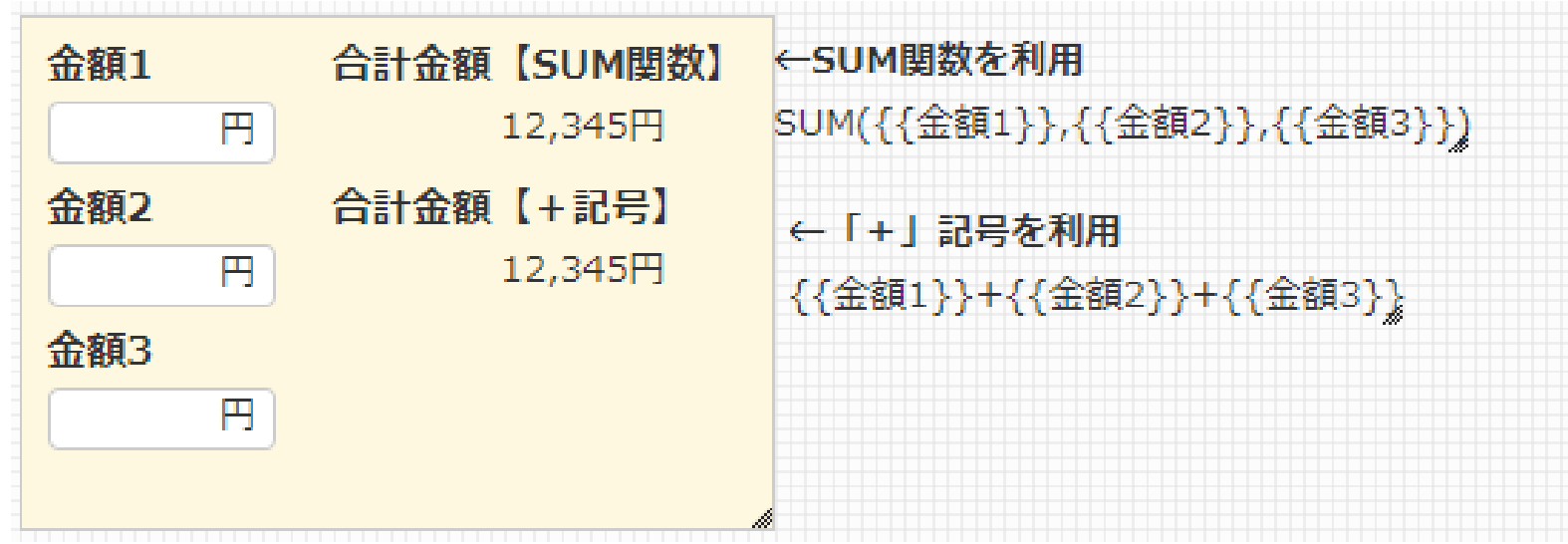

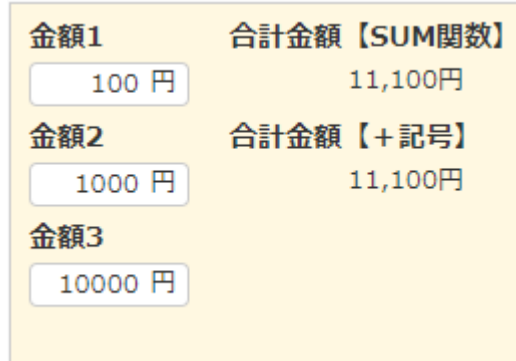

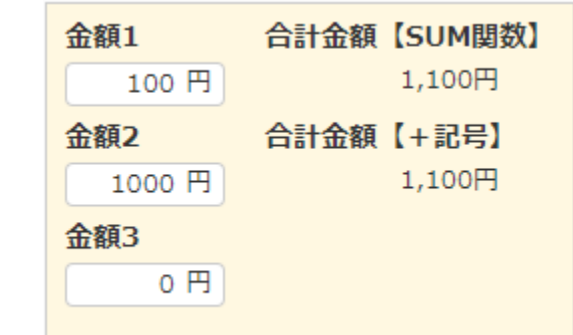

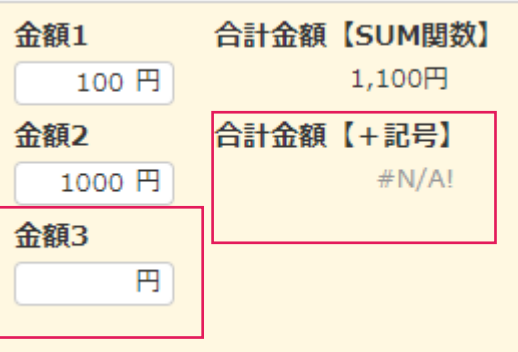

## 自動計算部品活用例:ラジオボタン等で選択したスコアの合計を算出する

#### **概要**

ラジオボタン等で選択形式にしているスコアの合計を数値で算出する。

#### **設定**

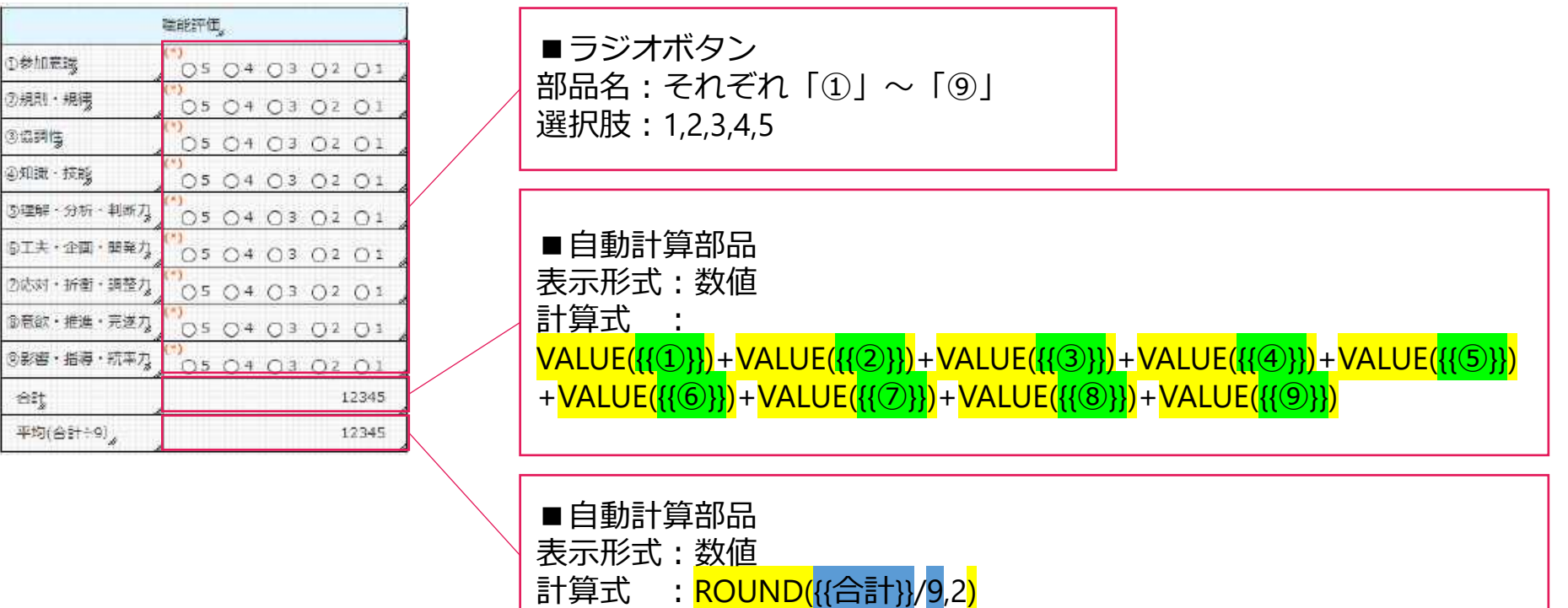

## 自動計算部品活用例:ラジオボタン等で選択したスコアの合計を算出する

#### **概要**

ラジオボタン等で選択形式にしているスコアの合計を数値で算出する。

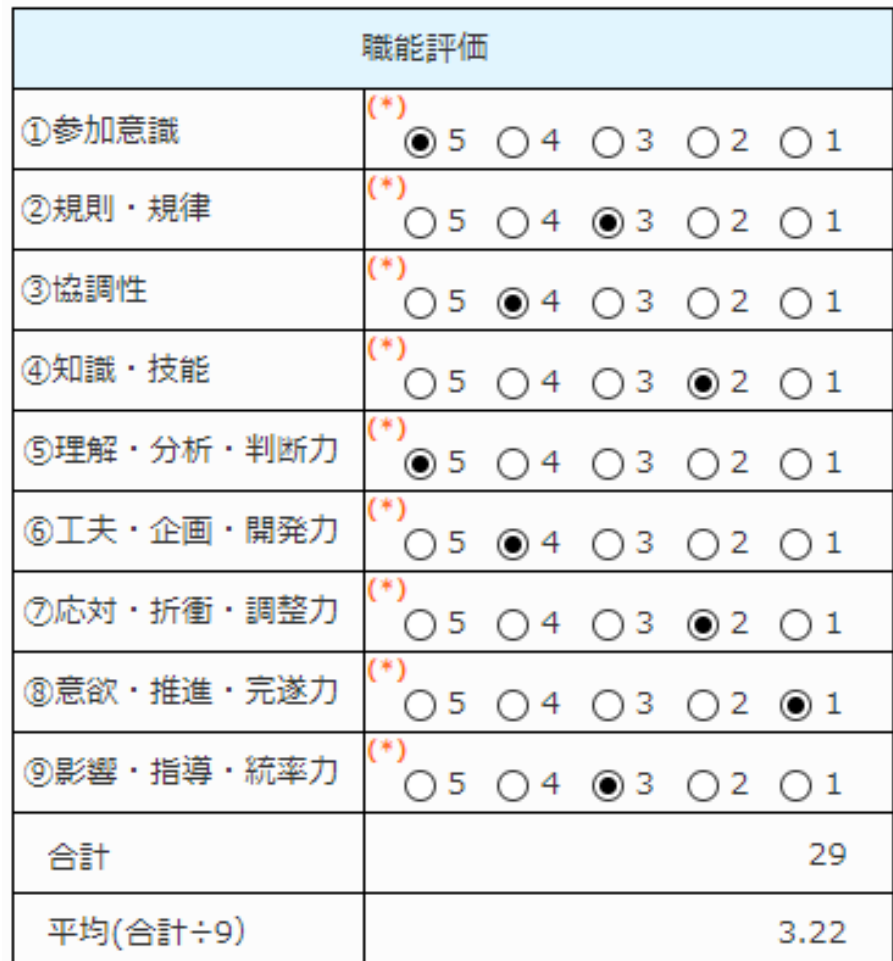

## 自動計算部品活用例:入力内容によってステータスを変化させる

#### **概要**

「大項目」部品に「来所」もしくは「診断」と入力された際に、自動計算部品「来所診断」に「あり」と表示され る。

#### **設定**

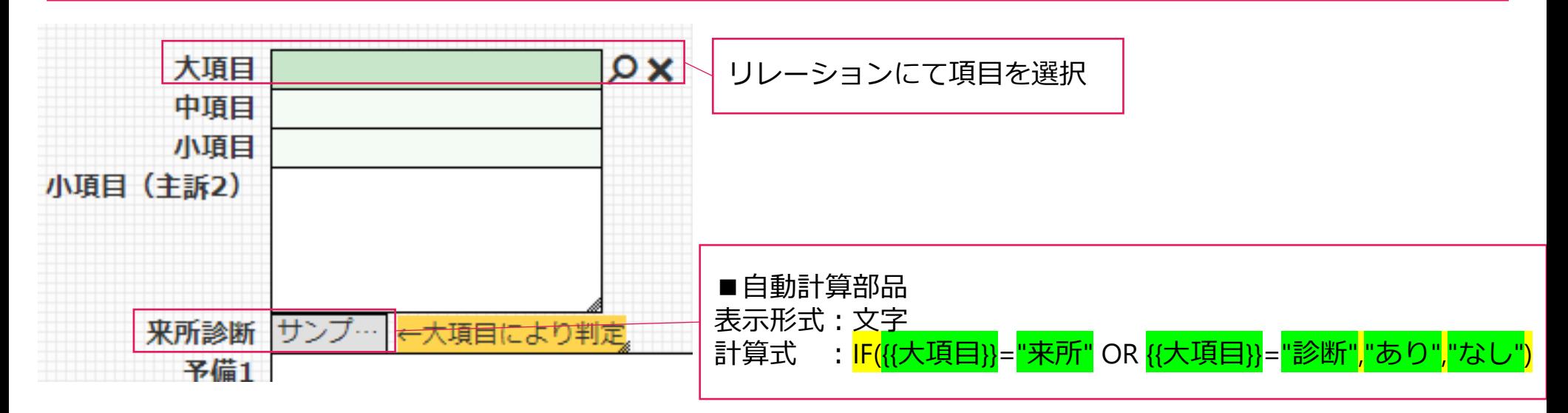

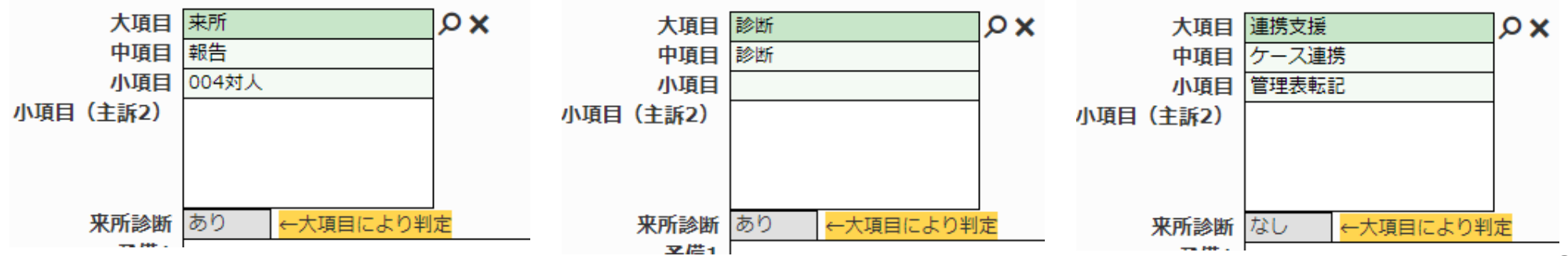

## 自動計算部品活用例:日付の部品への入力の有無でフラグ管理を行う

#### **概要**

「受注日」部品に日付の入力がある場合は売買済み、入力がない場合は在庫のステータスを表示する

#### **設定**

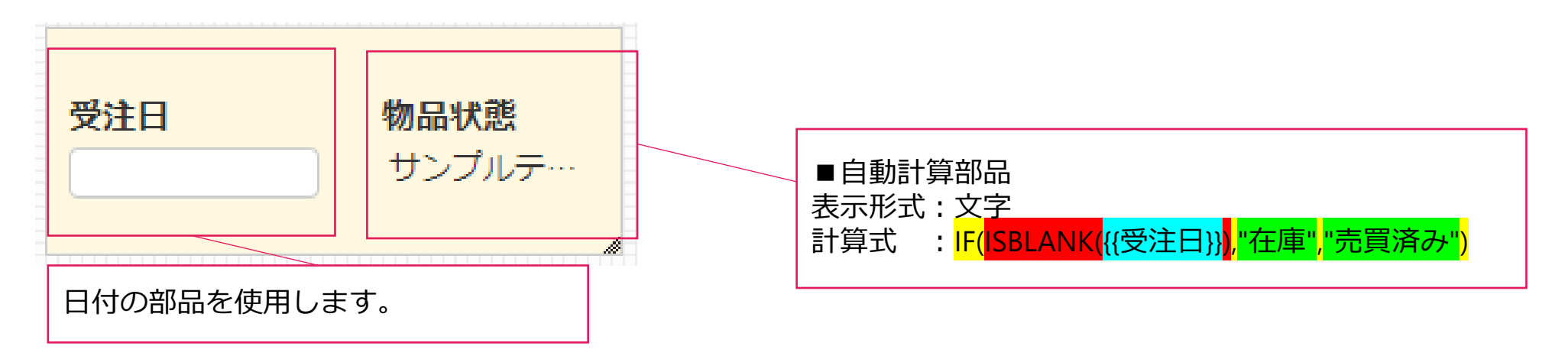

#### **結果**

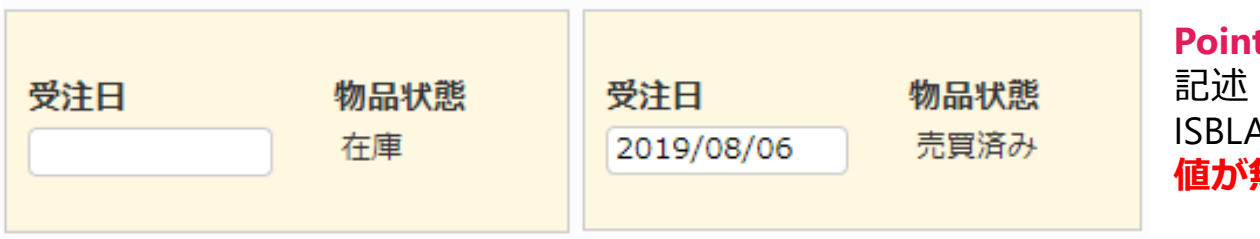

**Point:ISBLANK関数** : ISBLANK({{部品名}}) ISBLANK関数内の部品の値の有無を判断します。 **値が無い場合は真値**を返すので注意しましょう。

## 自動計算部品活用例:日付の部品への入力の有無でフラグ管理を行う【補足】

#### **補足**

**日付部品のフラグ管理にて、空白を意味する「""」を用いることは出来ない**ので注意が必要です。

#### **設定**

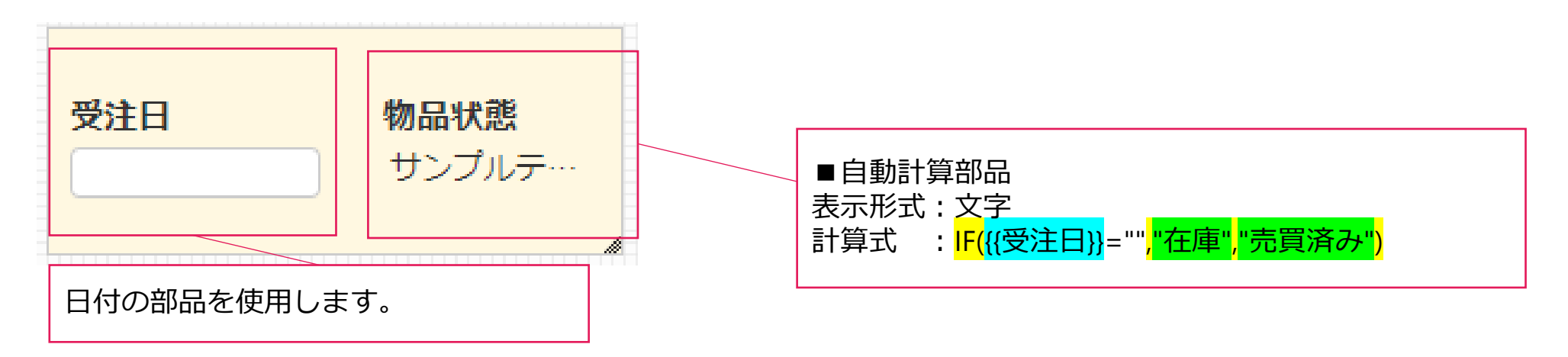

日付入力無しの場合は「""」扱いではない インパン インパン インパン 日付入力時のフラグは動作する

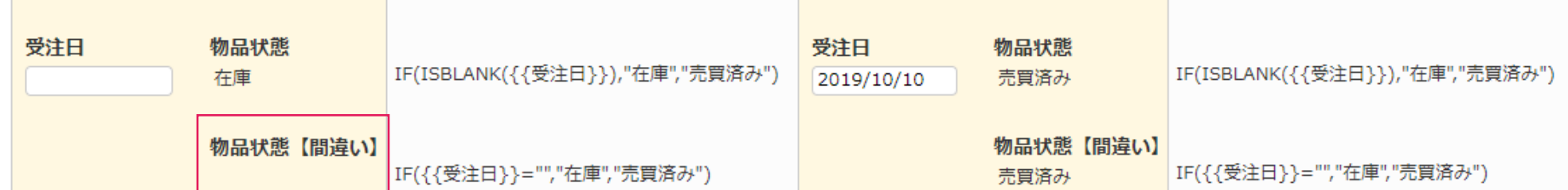

## 自動計算部品活用例:入力した日付に特定の日数、月数、年数を足す

#### **概要**

「入院日」部品に入力した日付の10日後の日付を自動で出力する。

#### **設定**

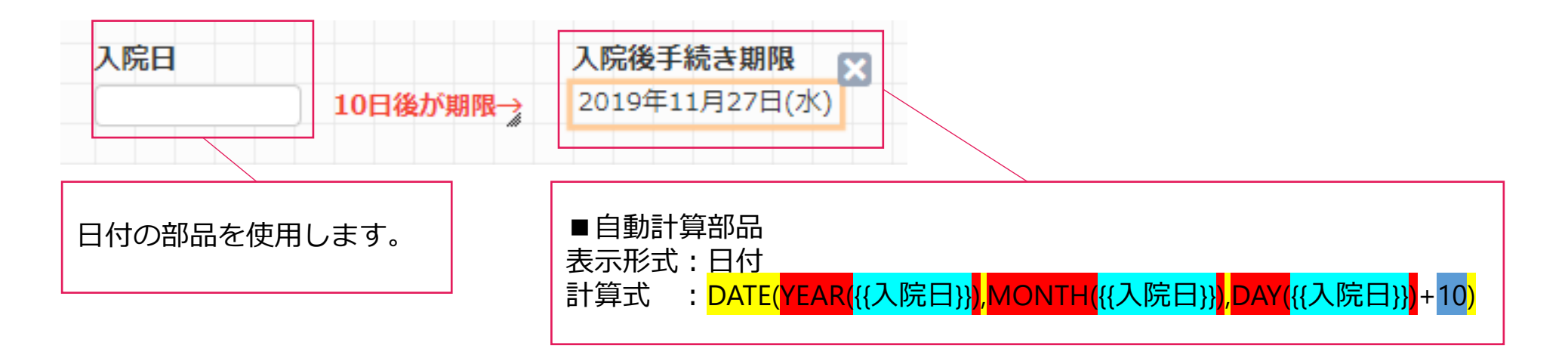

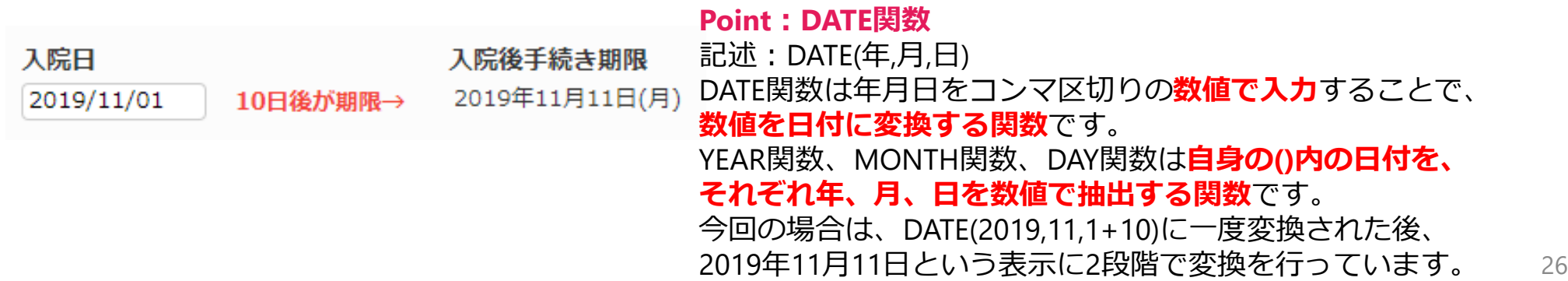

## 自動計算部品活用例:特定の日付を基準に1週間分の日付を自動算出する

#### **概要**

各週月曜日の日付を「週始め」部品に入力することで、月~日曜日までの日付が自動算出される。

#### **設定**

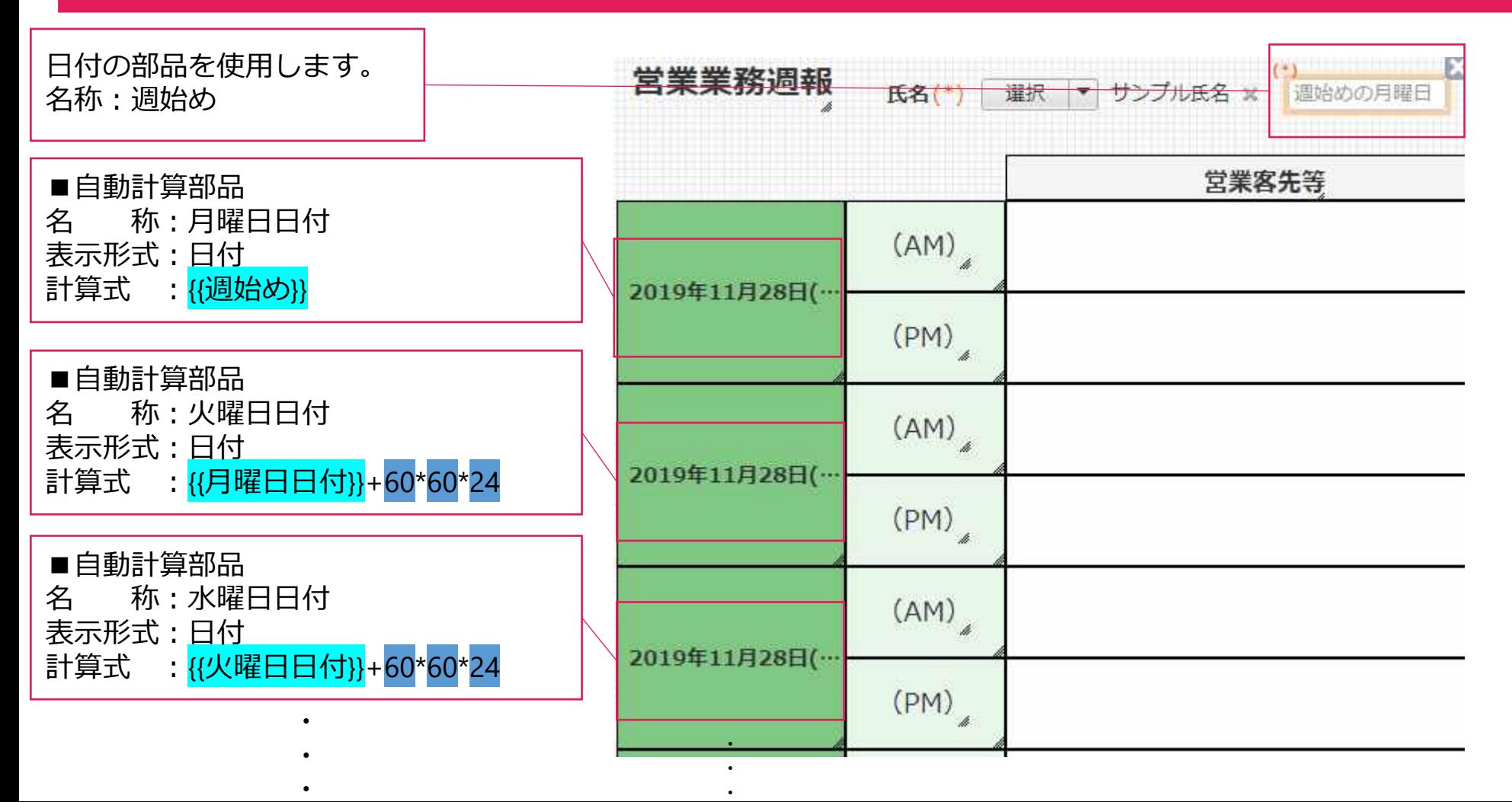

## 自動計算部品活用例:特定の日付を基準に1週間分の日付を自動算出する

#### **概要**

各週月曜日の日付を「週始め」部品に入力することで、月~日曜日までの日付が自動算出される。

#### **結果**

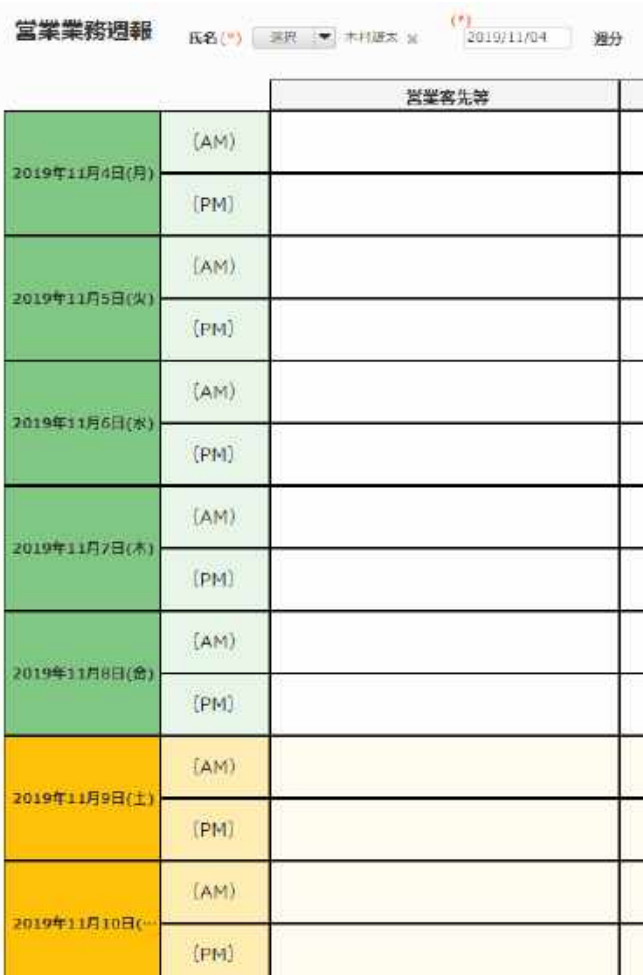

#### **Point:日付の計算**

DATE関数を用いて日付を計算することも可能です。

例) DATE(YEAR({{月曜日日付}}),MONTH({{月曜日日付}}),DAY({{月曜日日付}})+1)

一方で、**日付の部品に直接数値を足し引きすることでも日付の計算が可能 です。**

【仕様】

日付、時刻、日時は、それぞれ以下の数値と同様の扱いとなります。

- ・日付:1970年1月1日からの経過日数を**秒に変換した数値**
- ・時刻:0時0分0秒からの**経過秒数**

・日時:協定世界時の1970年1月1日0時0分0秒からの**経過秒数**

上記仕様より、日付部品の日付を1日経過させるためには、 1日=24時間×60分/時×60秒/分=86,400秒 を足すことでも実現可能です。 例) ([月曜日日付]]+60\*60\*24

部品を複写して再利用する際の変更箇所を少なくしたり、 自動計算の式を複雑にしたくない場合や、 数値化した時間をROUND関数などを用いて15分刻みに変換する場合に、 数値を用いた計算方法は役に立ちます。 <sup>28</sup>

## 自動計算部品活用例:数字で入力した年齢を集計用に部類分けされた形式に変換する

#### **概要**

「年齢」部品へ数値を入力すると、自動計算部品「年代」にて○代前半(後半)という表示に切り替わる

#### **設定**

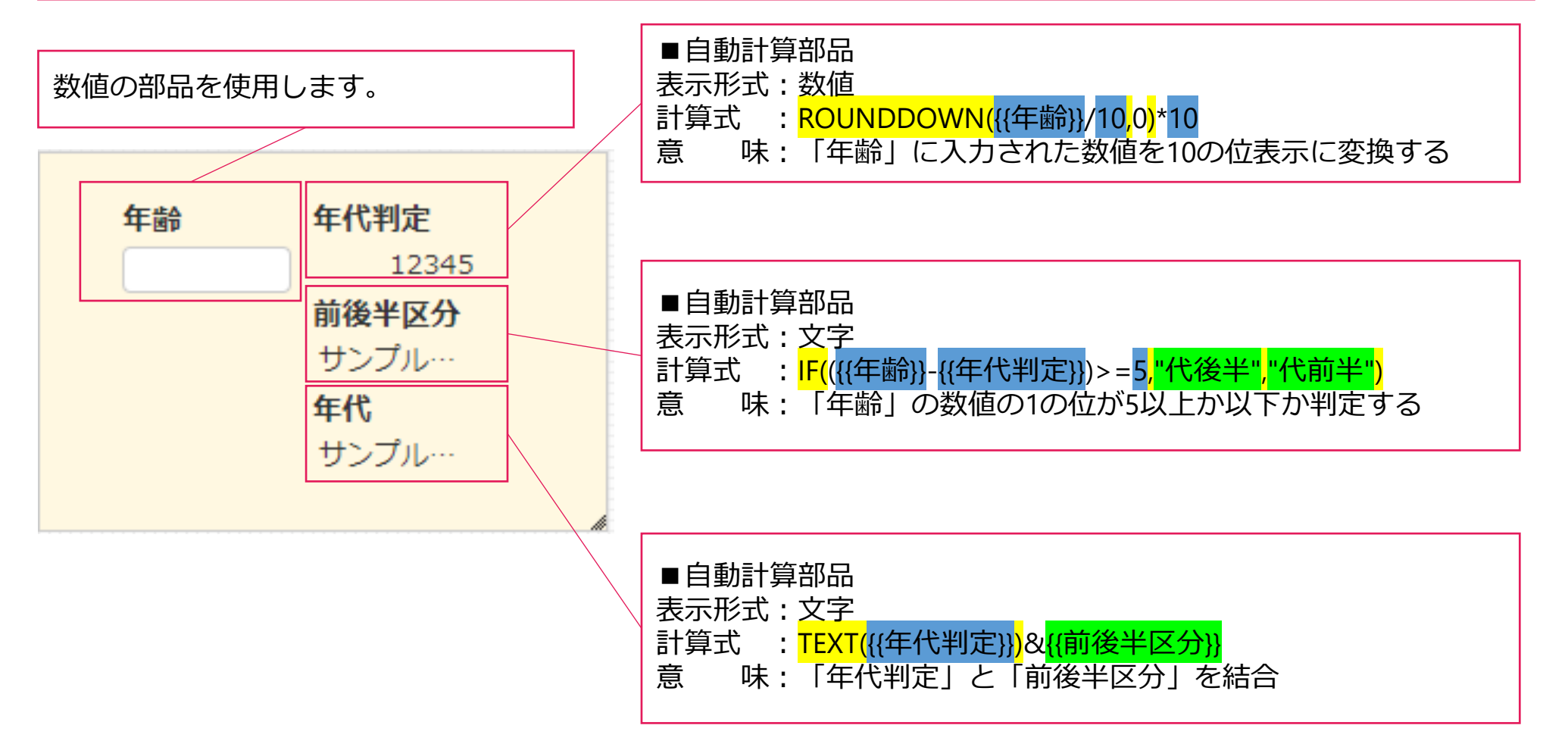

## 自動計算部品活用例:数字で入力した年齢を集計用に部類分けされた形式に変換する

#### **概要**

「年齢」部品へ数値を入力すると、自動計算部品「年代」にて○代前半(後半)という表示に切り替わる

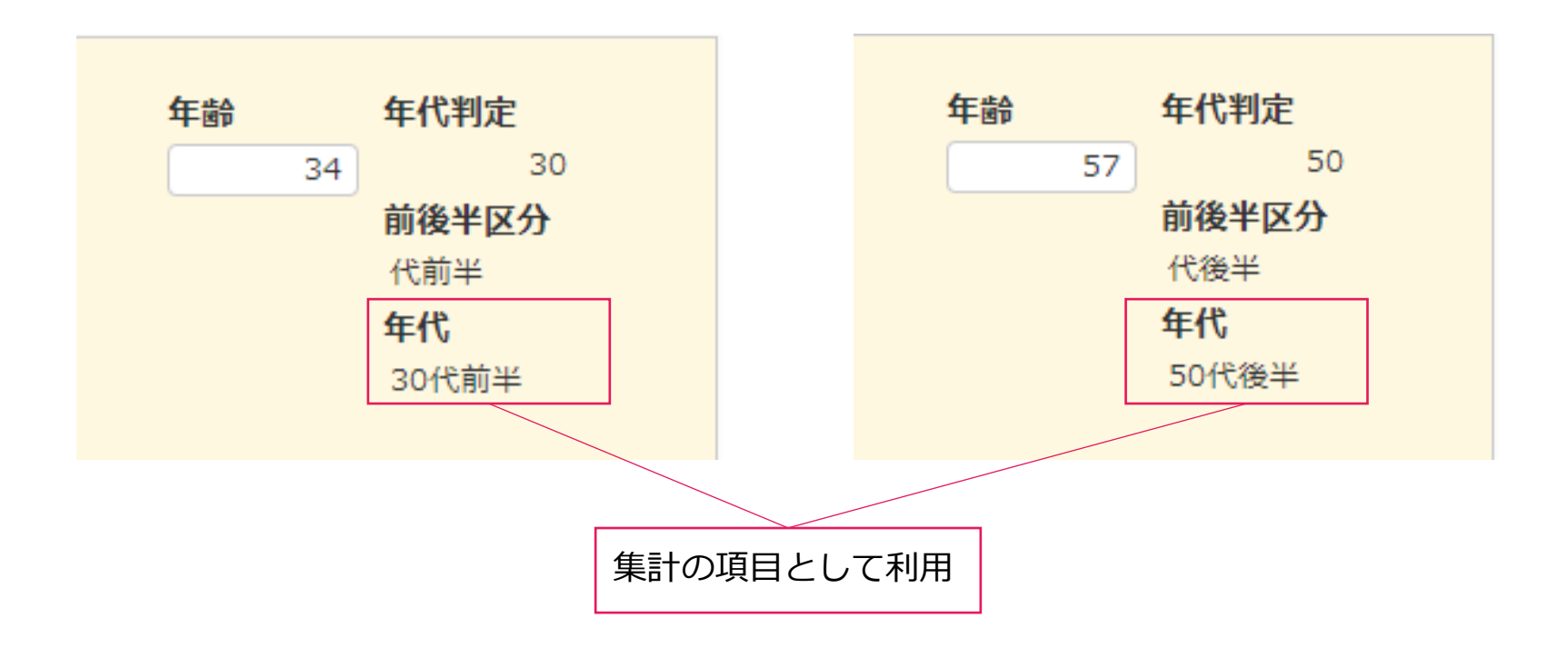

## 自動計算部品活用例:生年月日の計算を行う

#### **概要**

「受付日時」で受付を行った時点での利用者の年齢を自動計算部品「年齢」で算出する。

#### **設定**

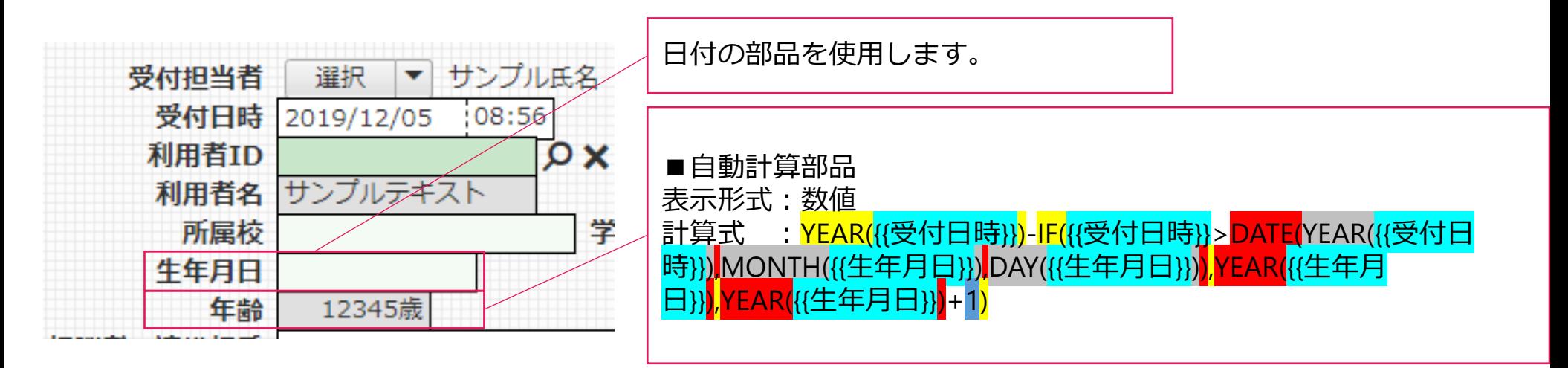

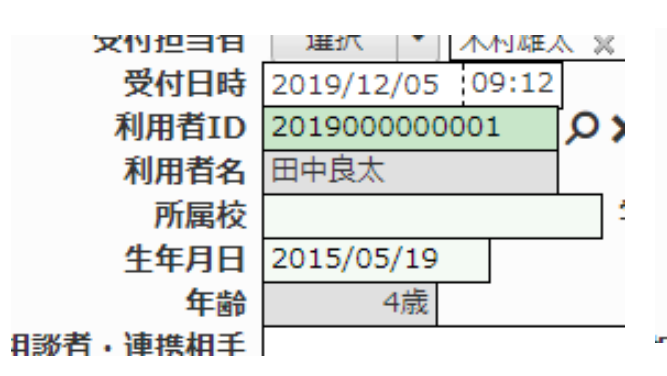

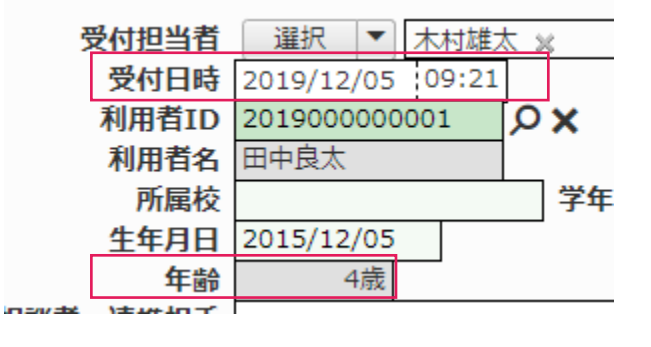

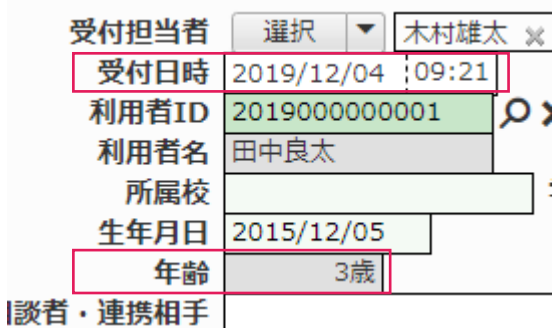

## 自動計算部品活用例:生年月日の計算を行う【補足】

#### **自動計算の式の解説**

※受付日時は2019年12月4日、生年月日は2015年12月5日だと仮定します(受付日時時点で3歳)。 ■条件式

YEAR({{受付日時}))-IF({{受付日時}}>DATE(YEAR({{受付日時}}),MONTH({{生年月日}}),DAY({{生年月日}}),YEAR({{生年月 日}}),YEAR({{生年月日}})+1)

#### ■式の簡略化

→<mark>YEAR({{受付日時}})- IF(条件式)</mark> 意味:もし○○ならXを、違うならYを受付日時の年から引く。 →2019- IF(条件式) 意味:もし○○ならXを、違うならYを2019から引く。

#### ■条件式の内容

{{受<mark>付日時}}>DATE(</mark>YEAR({{受付日時}})<mark>,</mark>MONTH({{生年月日}}),<mark>DAY({{生年月日}}),YEAR({{生年月日}}),YEAR(</mark>{{生年月 日}})+1

ここで、条件式を先ほどの意味に当てはめて考えると・・・

○○→{{受付日時}}>DATE(YEAR({{受付日時}}),MONTH({{生年月日}}),DAY({{生年月日}})) X →YEAR(<mark>{{生年月日}}</mark> Y → <mark>YEAR(</mark>{{生年月日}}<mark>)</mark>+1

今年の12/5を超えてい るか、超えていないか を判定しているという こと。

- ○○→2019/12/4 が 受付日時の年/生年月日の月/生年月日の日 より大きいなら →2019/12/4 が 2019/12/5 より大きいなら
- $X \rightarrow 2015$
- $Y \rightarrow 2015 + 1 = 2016$

#### すなわち、

**もし2019/12/4 が 2019/12/5 より大きいなら2015を、違うなら2016を2019から引く** 結果、2019-2016=3歳が表示されます。

#### **概要**

「年齢」部品の年齢から自動計算部品「学年区分」にて受付時の学年を自動表示させる。

#### **設定1**

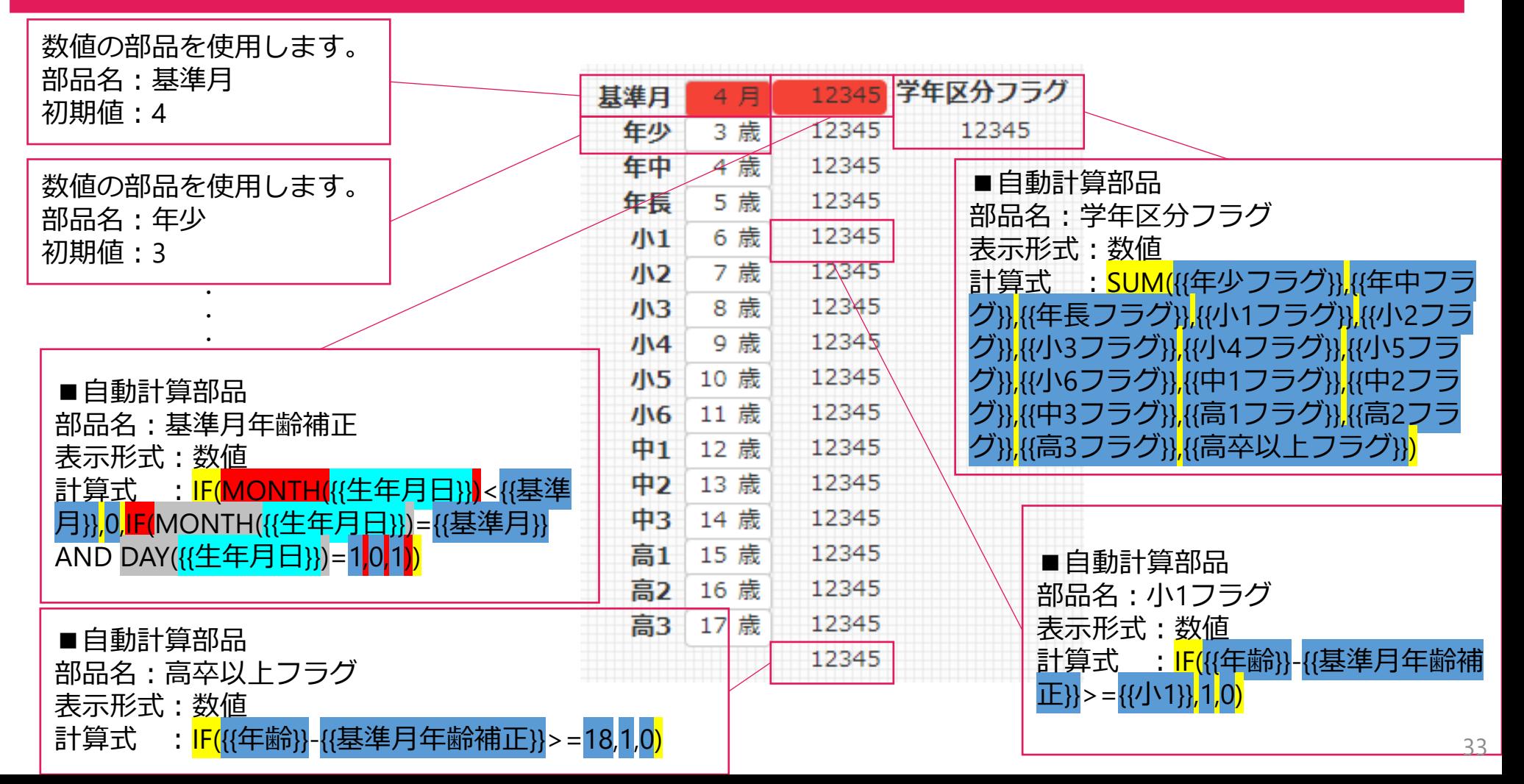

#### **概要**

「年齢」部品の年齢から自動計算部品「学年区分」にて受付時の学年を自動表示させる。

#### **各自動計算部品の意味1**

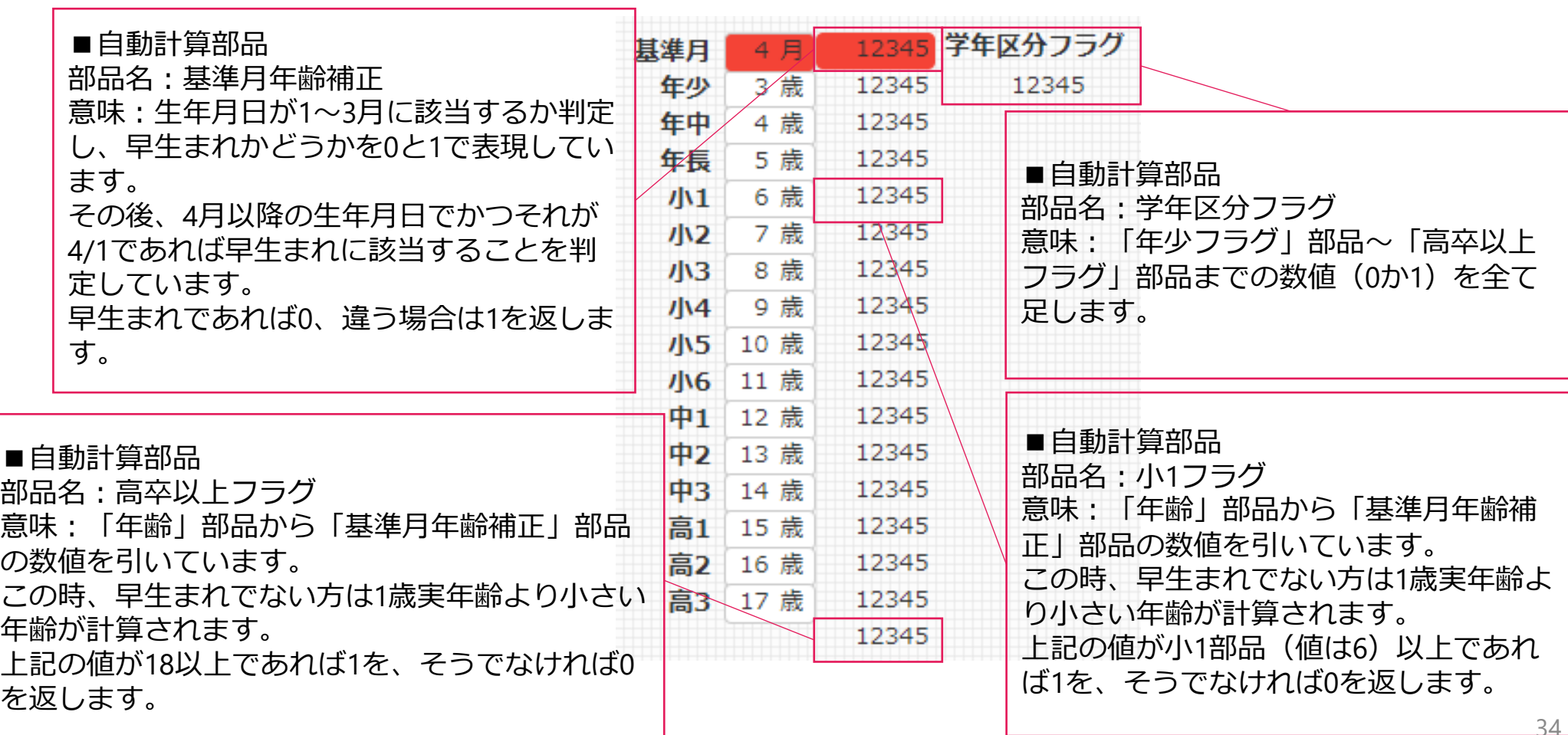

#### **概要**

「年齢」部品の年齢から自動計算部品「学年区分」にて受付時の学年を自動表示させる。

#### **設定2**

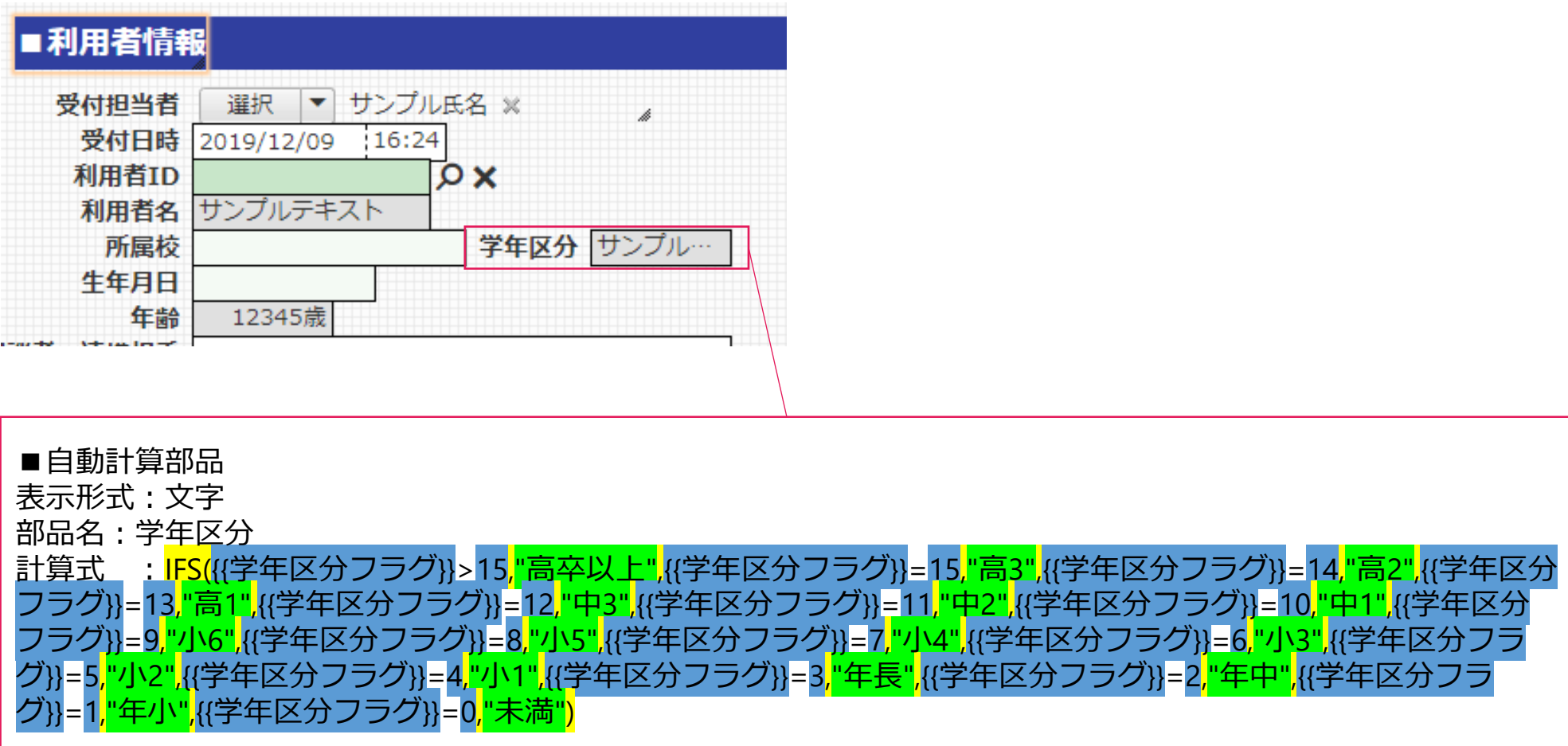

#### **概要**

「年齢」部品の年齢から自動計算部品「学年区分」にて受付時の学年を自動表示させる。

#### **各自動計算部品の意味2**

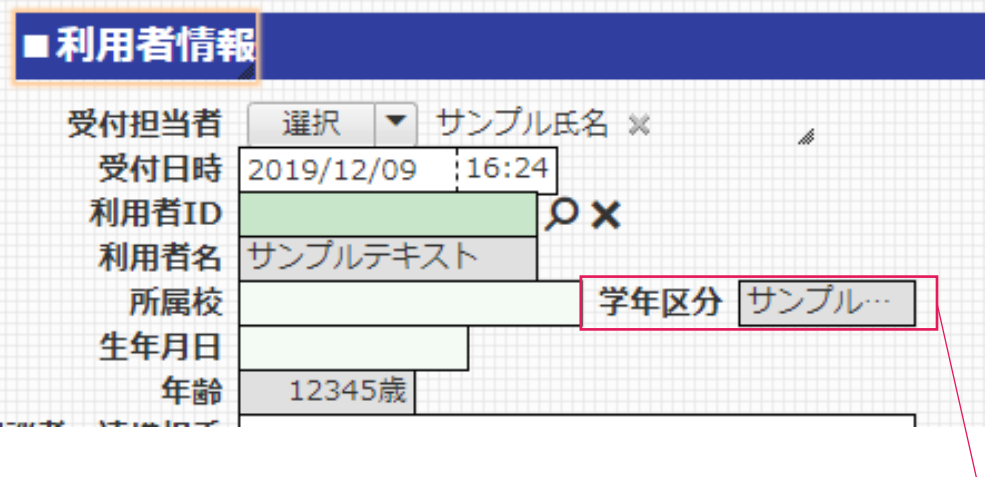

■自動計算部品

部品名:学年区分

意味:学年区分フラグの数値によって表示させる文字を変化させます。

各フラグでは該当する年齢の学年までは全て1が、それ以外は全て0が表示されるように設定されているため、

各フラグの合計数値によって学年の判定が可能になっています。

#### **概要**

「年齢」部品の年齢から自動計算部品「学年区分」にて受付時の学年を自動表示させる。

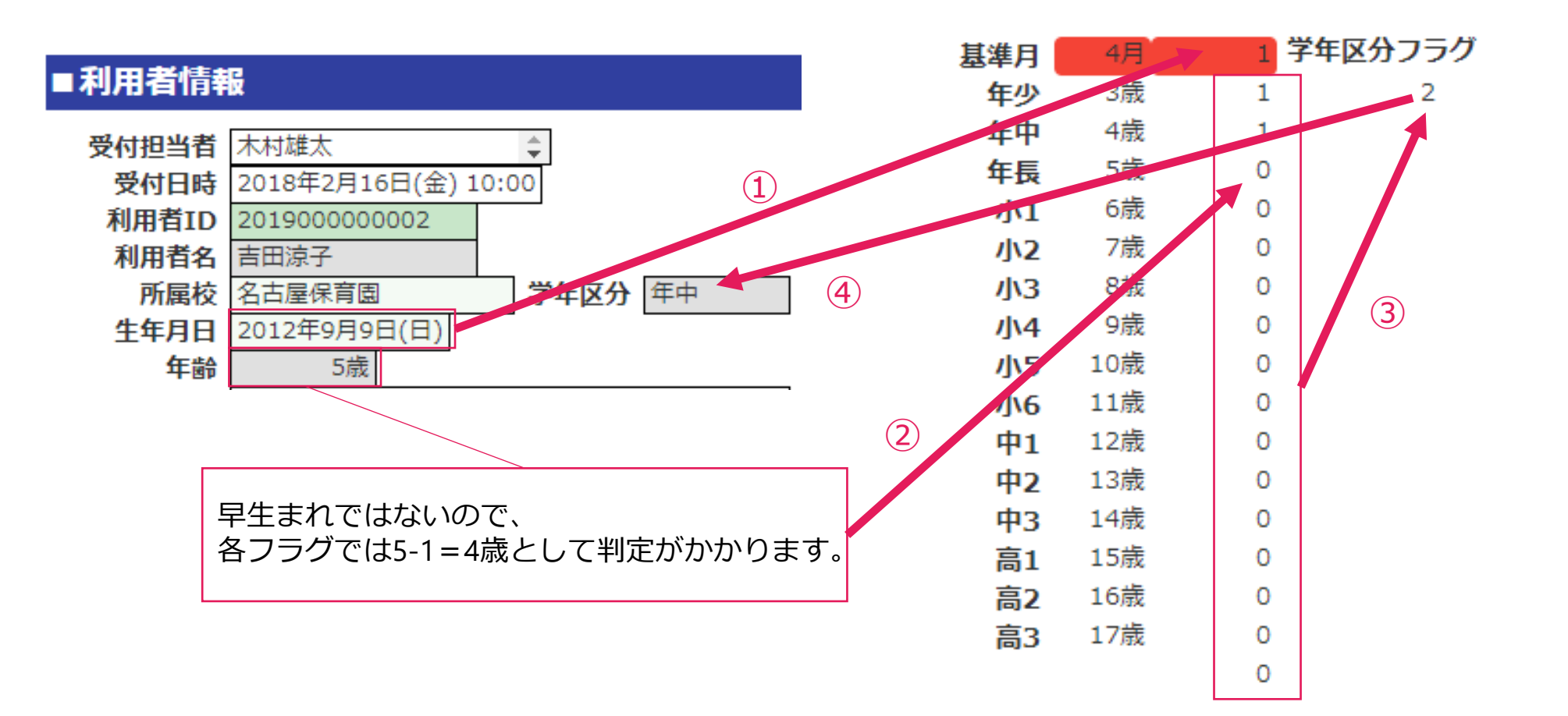

#### **概要**

「年齢」部品の年齢から自動計算部品「学年区分」にて受付時の学年を自動表示させる。

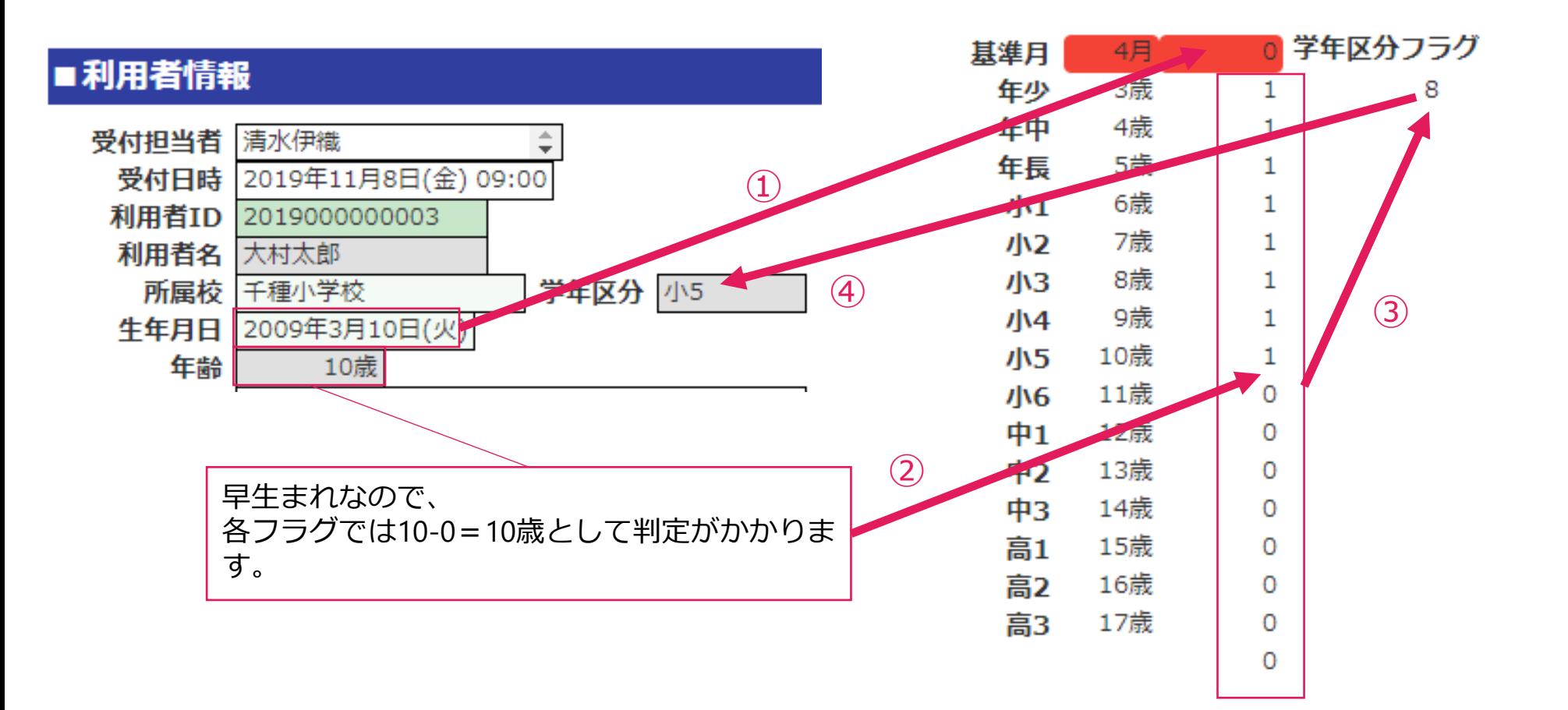

#### **複雑なアプリを作る際のコツ**

一つの自動計算部品に全ての式を入れるのではなく、**フラグ等を分けて配置しましょう!** また、検証作業が必要な場合、**式に直接数値を入力せずに数値部品へ初期値設定すると検証が楽な場合があります。** 数値部品を式に組み込むことで、数値の変更が簡単になります。 また、消費税などの数値変更される可能性がある数値が組み込まれている式についても、 数値として消費税を式に入力するのではなく、数値部品にしておくことで変更が容易になり、 かつ、過去のレコードでは税率8%、新しいレコードからは税率10%での計算を保存できます。

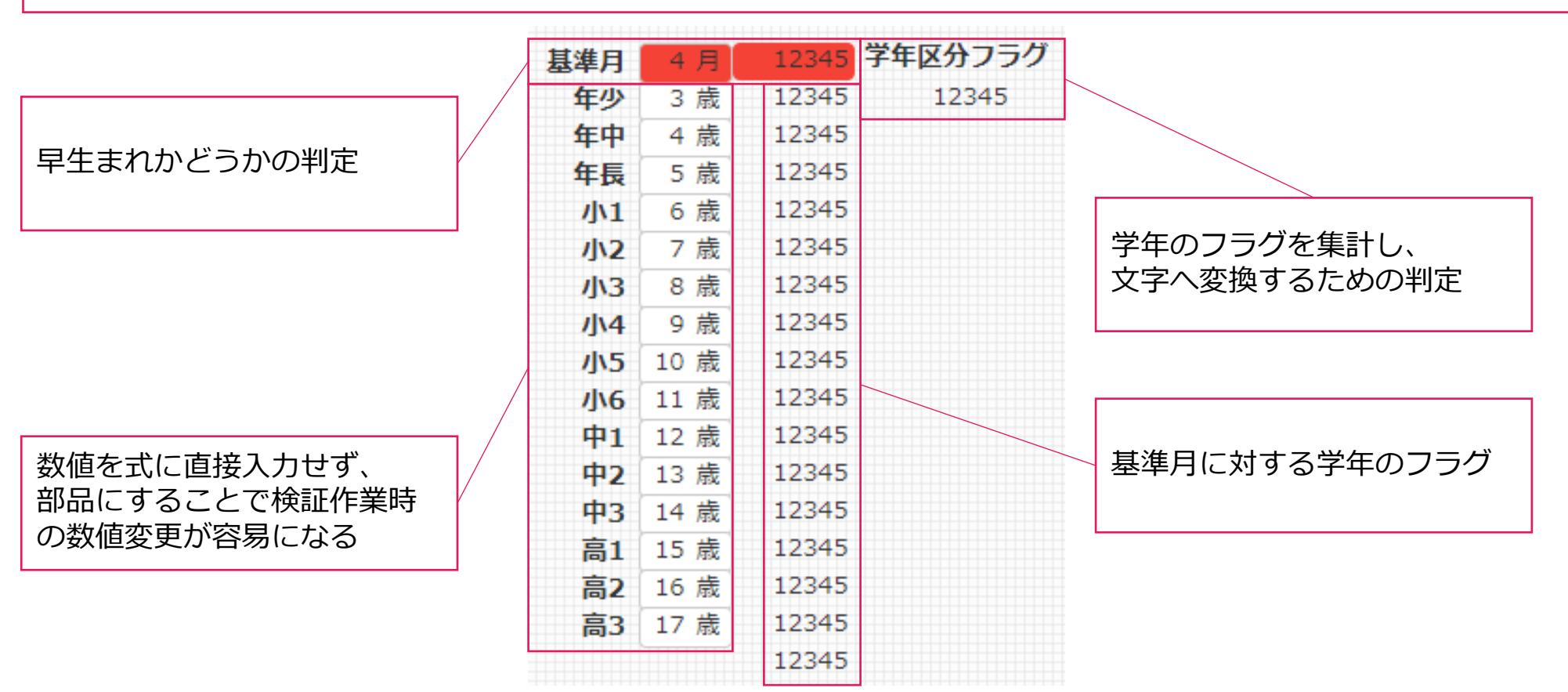

## 自動計算部品活用例:表部品内のレコードの特定項目のみ足し算する

#### **概要**

表部品内のプルダウンで選択した「勤務状況」毎の日数をカウントする

**設定**

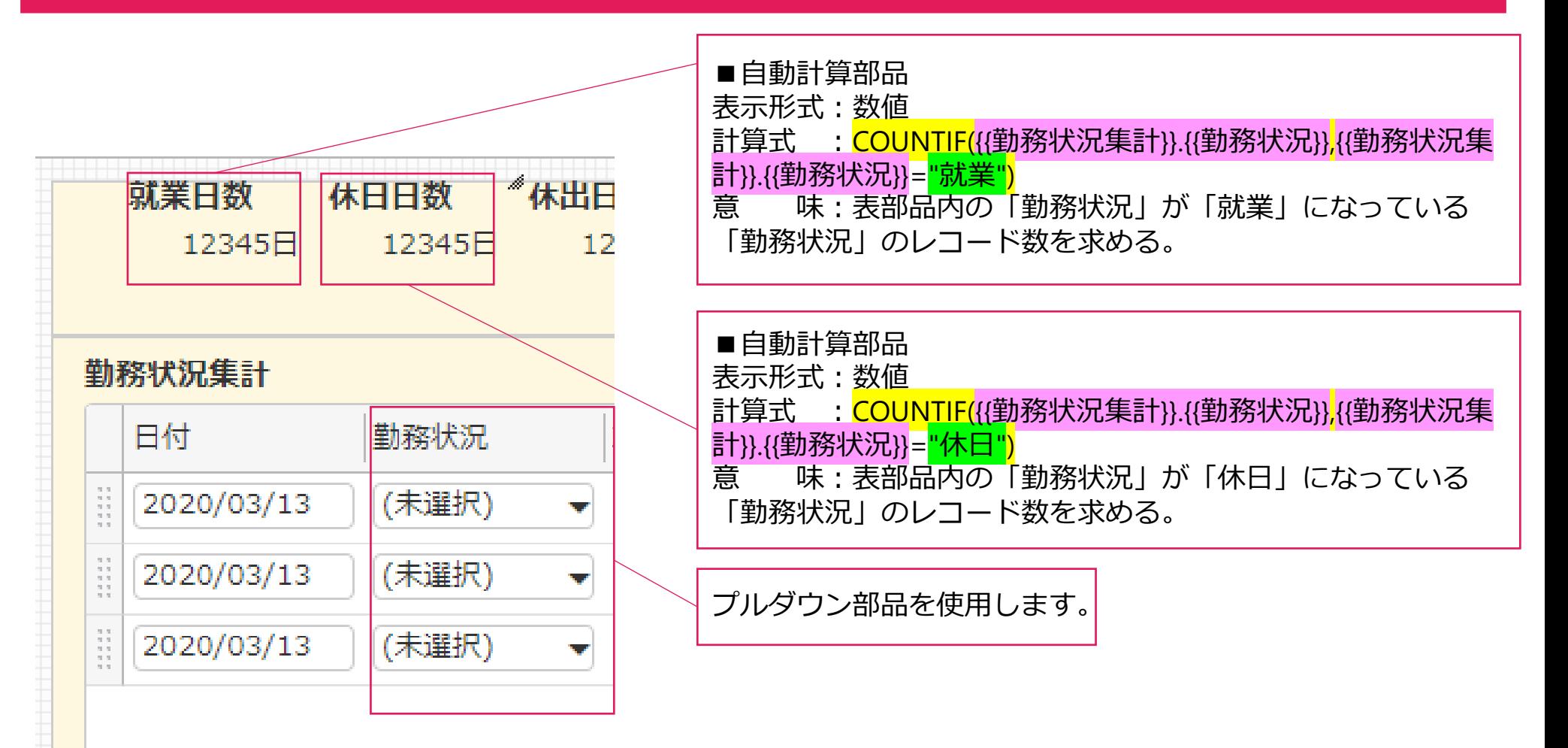

## 自動計算部品活用例:表部品内のレコードの特定項目のみ足し算する

#### **概要**

表部品内のプルダウンで選択した「勤務状況」毎の日数をカウントする

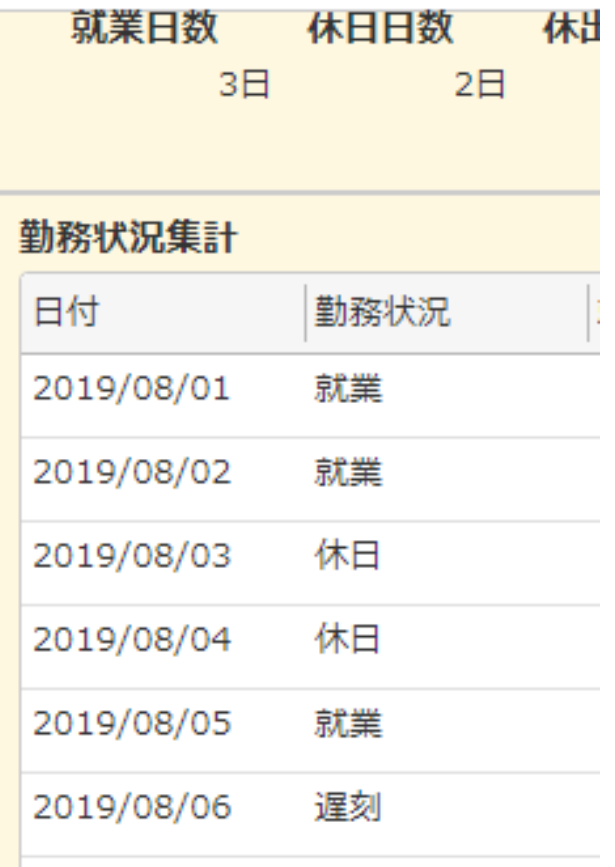

## 自動計算部品活用例:表部品内の最新の日付を出力する

#### **概要**

表部品内の日付部品「作業日」の中で最新作業日だけを抽出して表示する。

#### **設定**

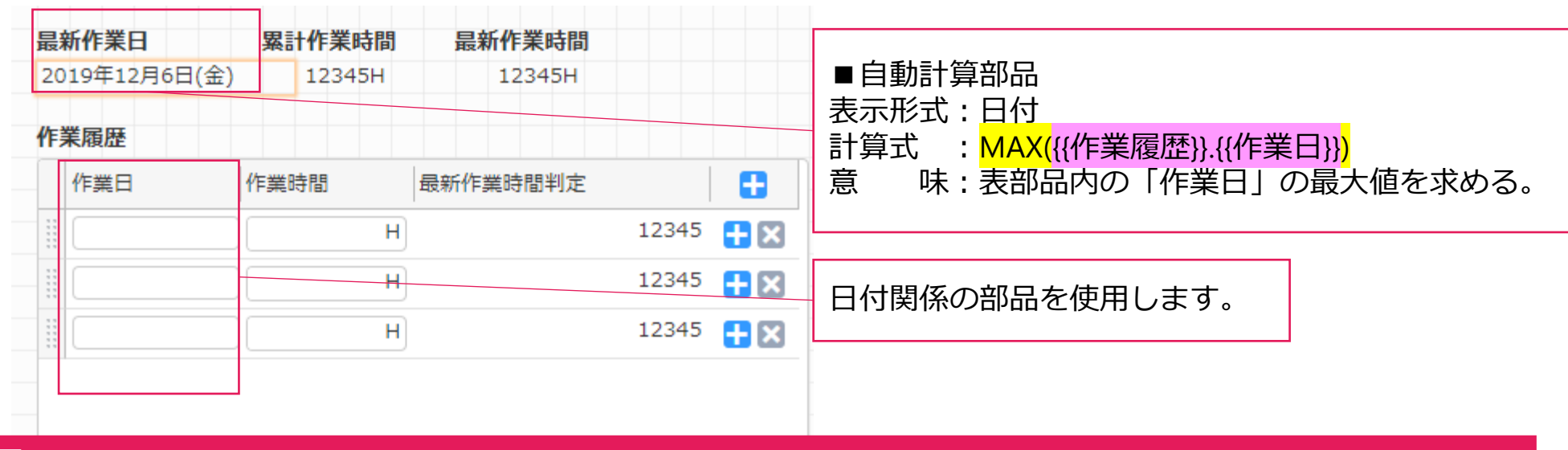

#### **結果**

是新作業日

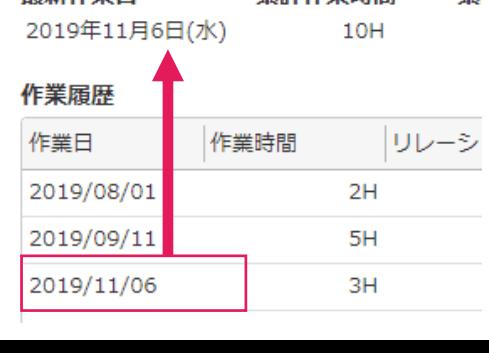

累計作業時間

累

#### **Point:MAX関数、MIN関数**

記述: MAX(数値や日付)

MAX関数は()内のコンマ区切りの部品や値の集合の内、

最も大きな値を返す関数です。

日付関係の部品は基準日(時間)からの「秒数」として数値化が 可能なので、MAX関数やMIN関数の対象として指定可能です。

#### **概要**

表部品内の日付部品「開始日」「終了日」の中で契約更新が無しのレコードの内、最も日付が新しい日付を抽出す る。

ただし、契約更新が有りの際には事務センターの書類手続きによる更新フラグが立つまで更新有りのレコードの日 付を、更新フラグが立った時点で未来も含めた最新の日付を抽出する。

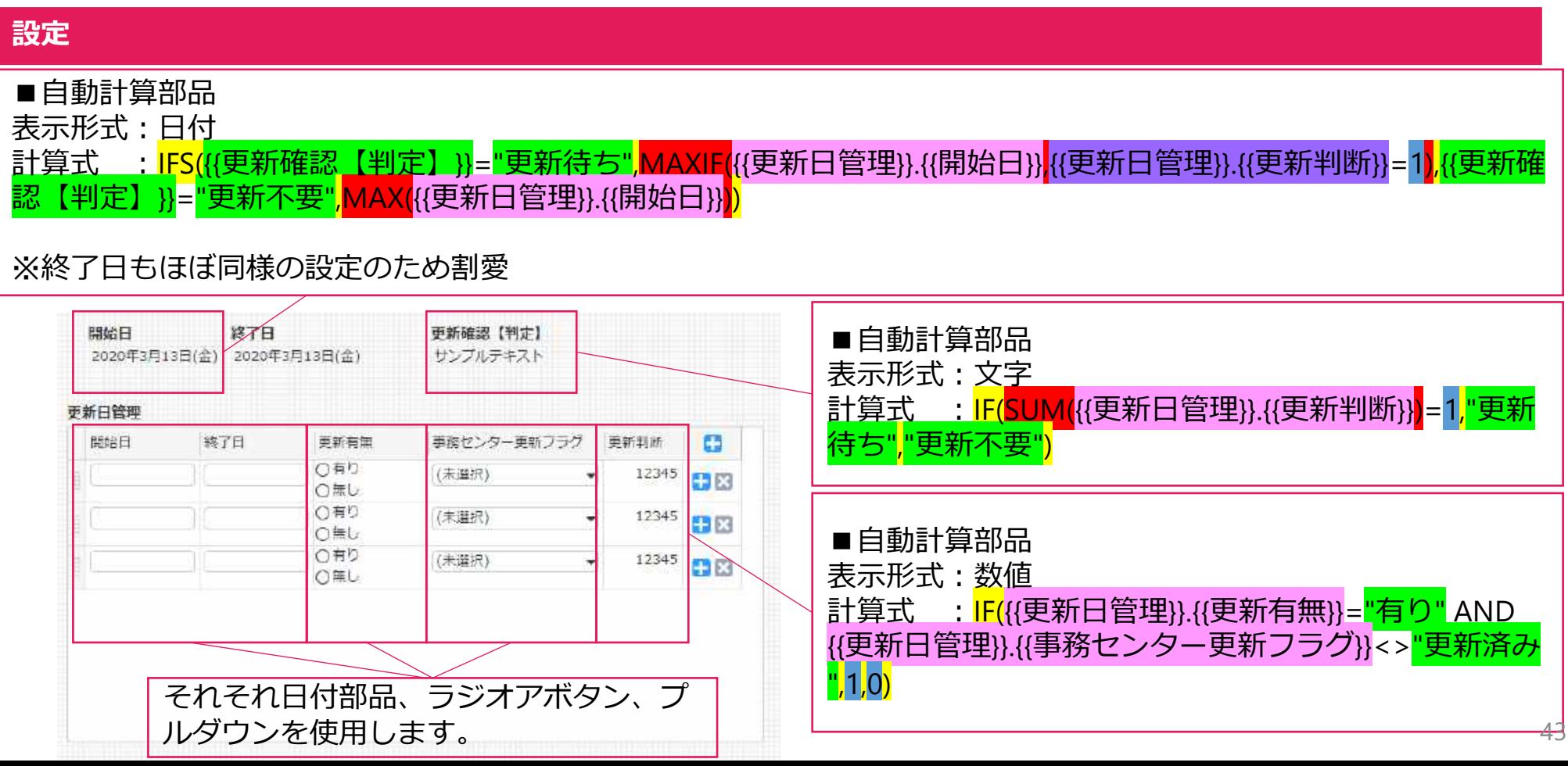

#### **概要**

表部品内の日付部品「開始日」「終了日」の中で契約更新が無しのレコードの内、最も日付が新しい日付を抽出す る。

ただし、契約更新が有りの際には事務センターの書類手続きによる更新フラグが立つまで更新有りのレコードの日 付を、更新フラグが立った時点で未来も含めた最新の日付を抽出する。

#### **各自動計算部品の意味**

#### ■自動計算部品

部品名:開始日

意味:もし「更新確認【判定】」が更新待ちの場合、表部品中の「更新判断」が1のレコードの中の「開始日」が最も 新しい日付を抽出する。もし「更新確認【判定】」が更新不要の場合、表部品中の「開始日」が最も新しい日付を抽 出する。

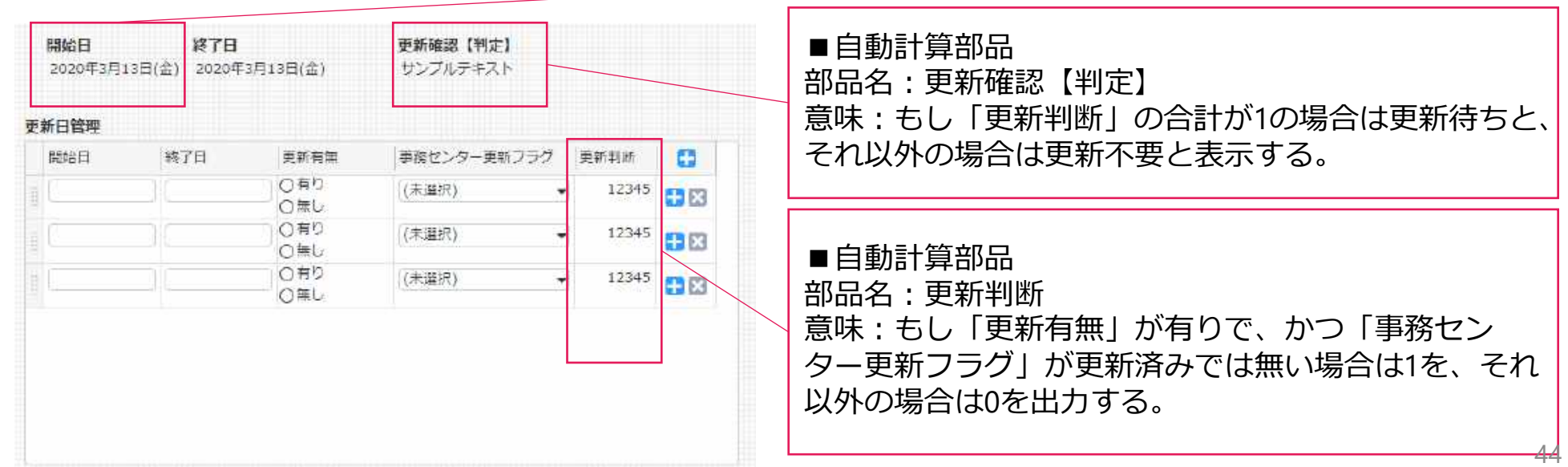

#### **概要**

表部品内の日付部品「開始日」「終了日」の中で契約更新が無しのレコードの内、最も日付が新しい日付を抽出す る。

ただし、契約更新が有りの際には事務センターの書類手続きによる更新フラグが立つまで更新有りのレコードの日 付を、更新フラグが立った時点で未来も含めた最新の日付を抽出する。

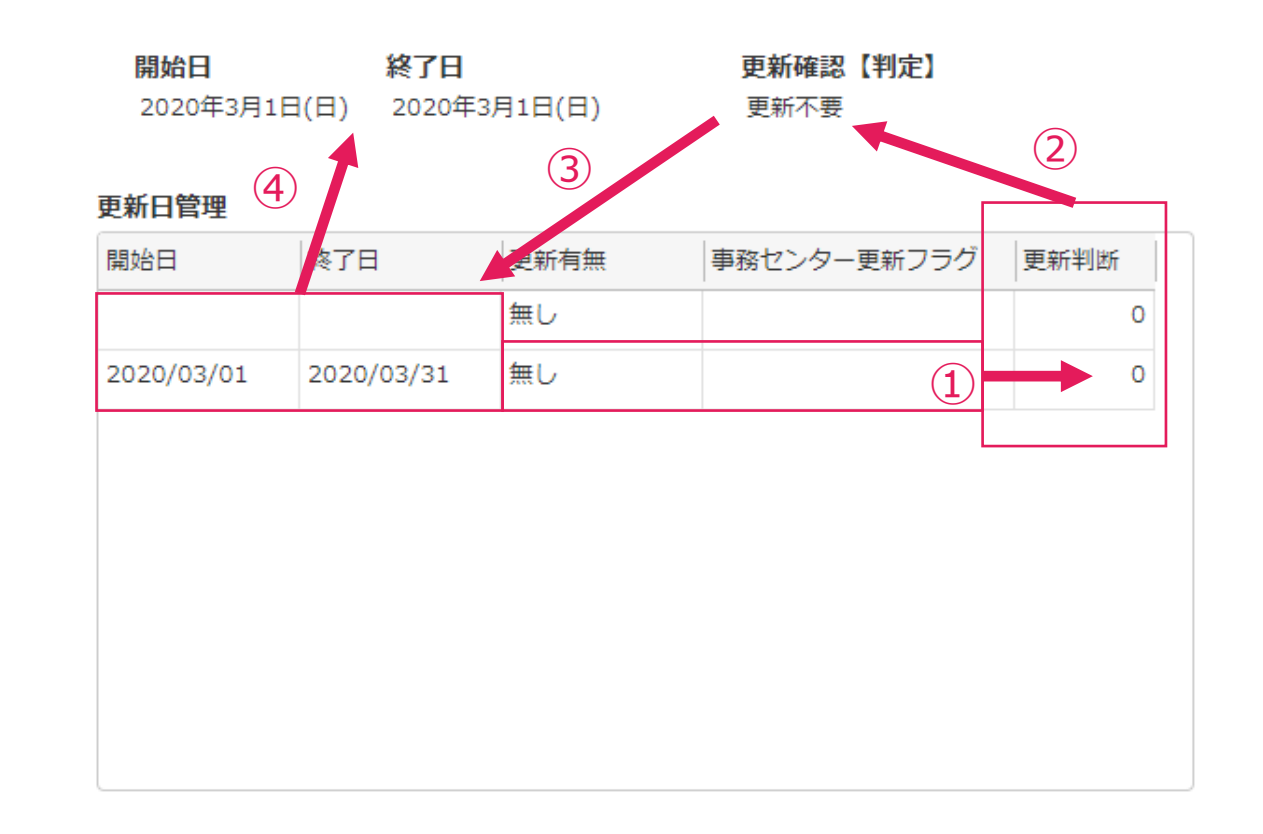

#### **概要**

表部品内の日付部品「開始日」「終了日」の中で契約更新が無しのレコードの内、最も日付が新しい日付を抽出す る。

ただし、契約更新が有りの際には事務センターの書類手続きによる更新フラグが立つまで更新有りのレコードの日 付を、更新フラグが立った時点で未来も含めた最新の日付を抽出する。

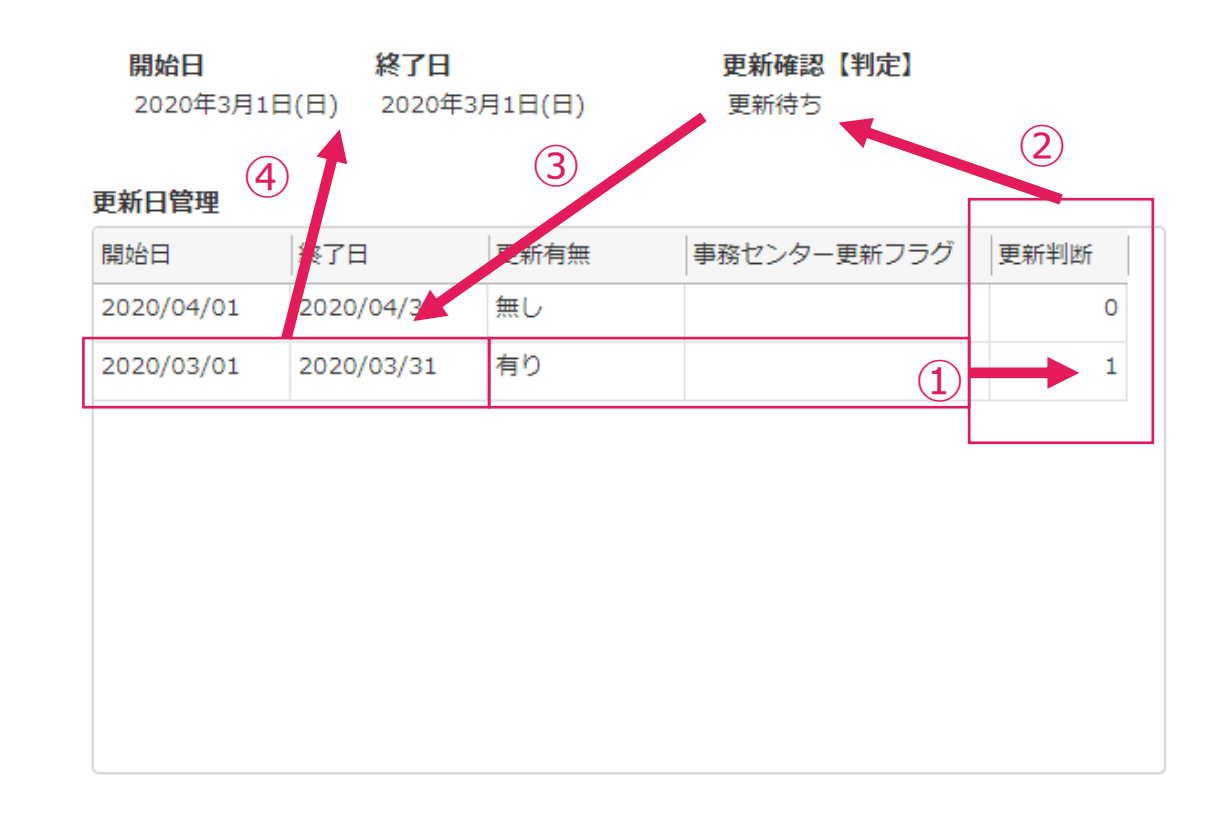

#### **概要**

表部品内の日付部品「開始日」「終了日」の中で契約更新が無しのレコードの内、最も日付が新しい日付を抽出す る。

ただし、契約更新が有りの際には事務センターの書類手続きによる更新フラグが立つまで更新有りのレコードの日 付を、更新フラグが立った時点で未来も含めた最新の日付を抽出する。

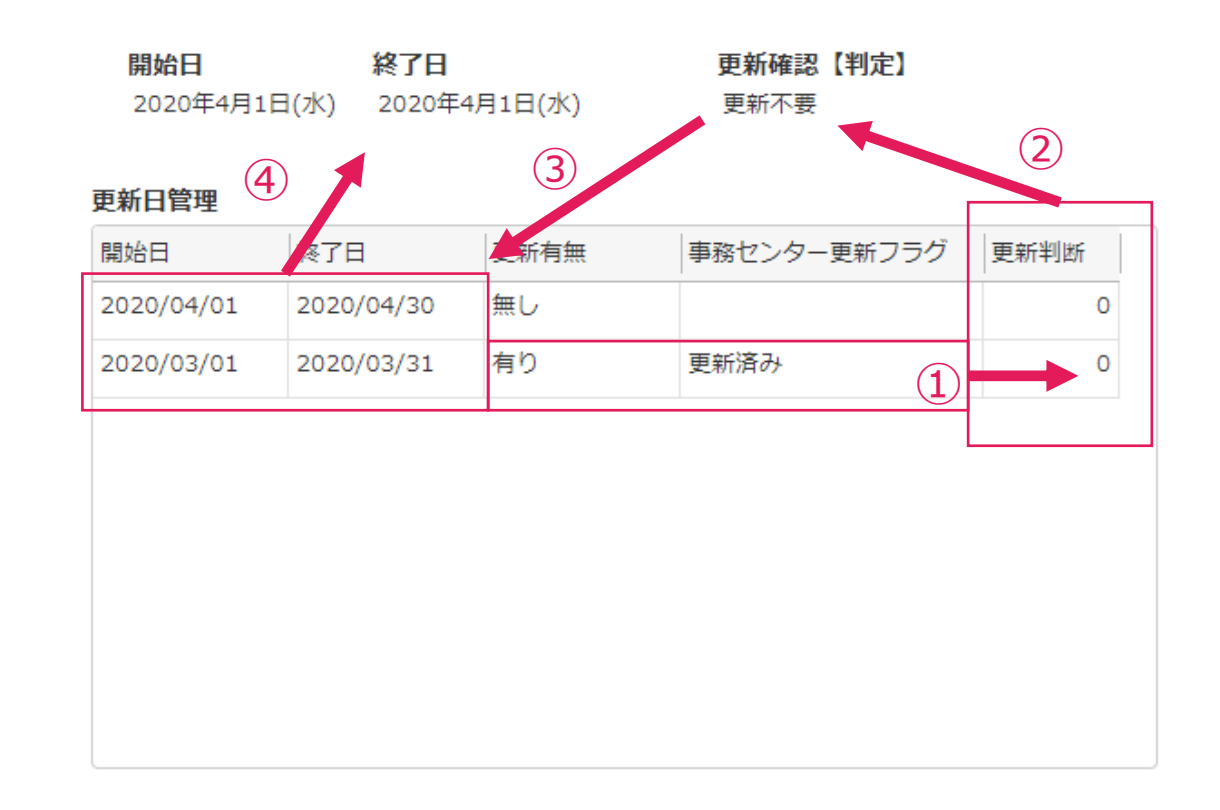

#### **概要**

表部品内の日付部品「開始日」「終了日」の中で契約更新が無しのレコードの内、最も日付が新しい日付を抽出す る。

ただし、契約更新が有りの際には事務センターの書類手続きによる更新フラグが立つまで更新有りのレコードの日 付を、更新フラグが立った時点で未来も含めた最新の日付を抽出する。

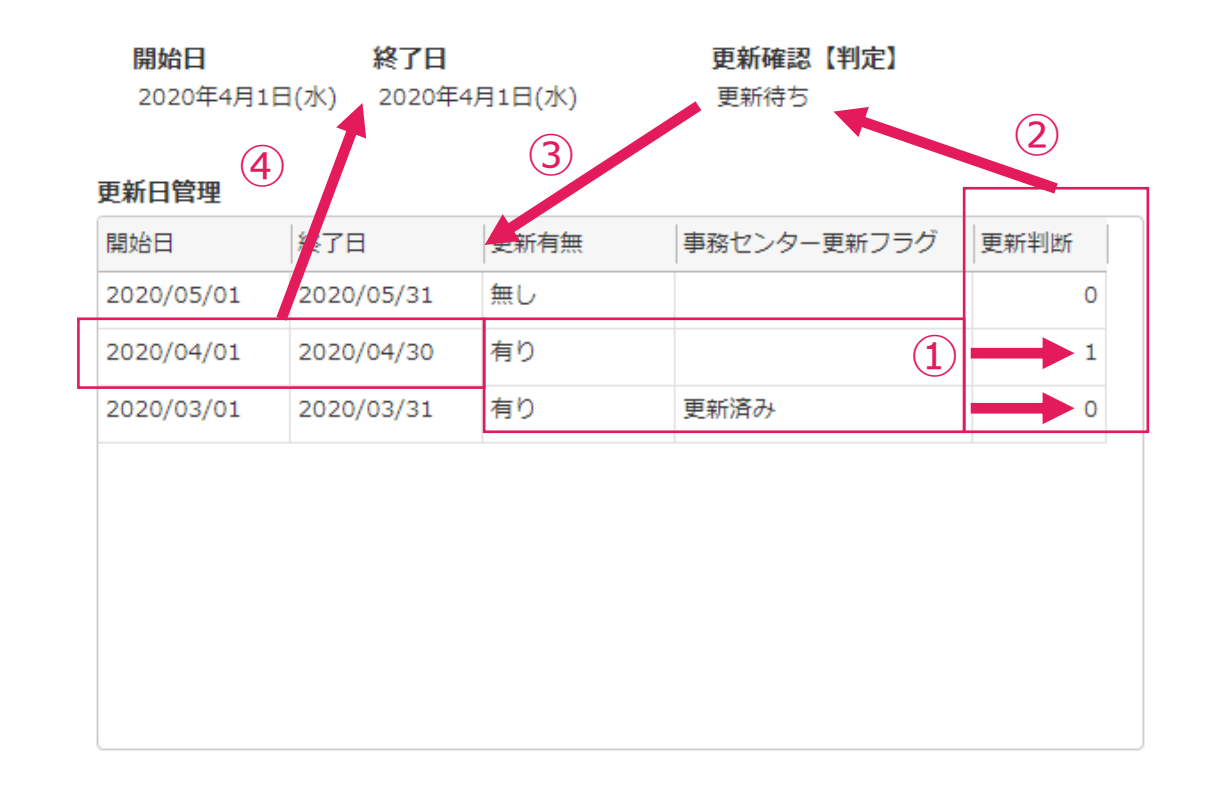

#### **概要**

表部品内の日付部品「開始日」「終了日」の中で契約更新が無しのレコードの内、最も日付が新しい日付を抽出す る。

ただし、契約更新が有りの際には事務センターの書類手続きによる更新フラグが立つまで更新有りのレコードの日 付を、更新フラグが立った時点で未来も含めた最新の日付を抽出する。

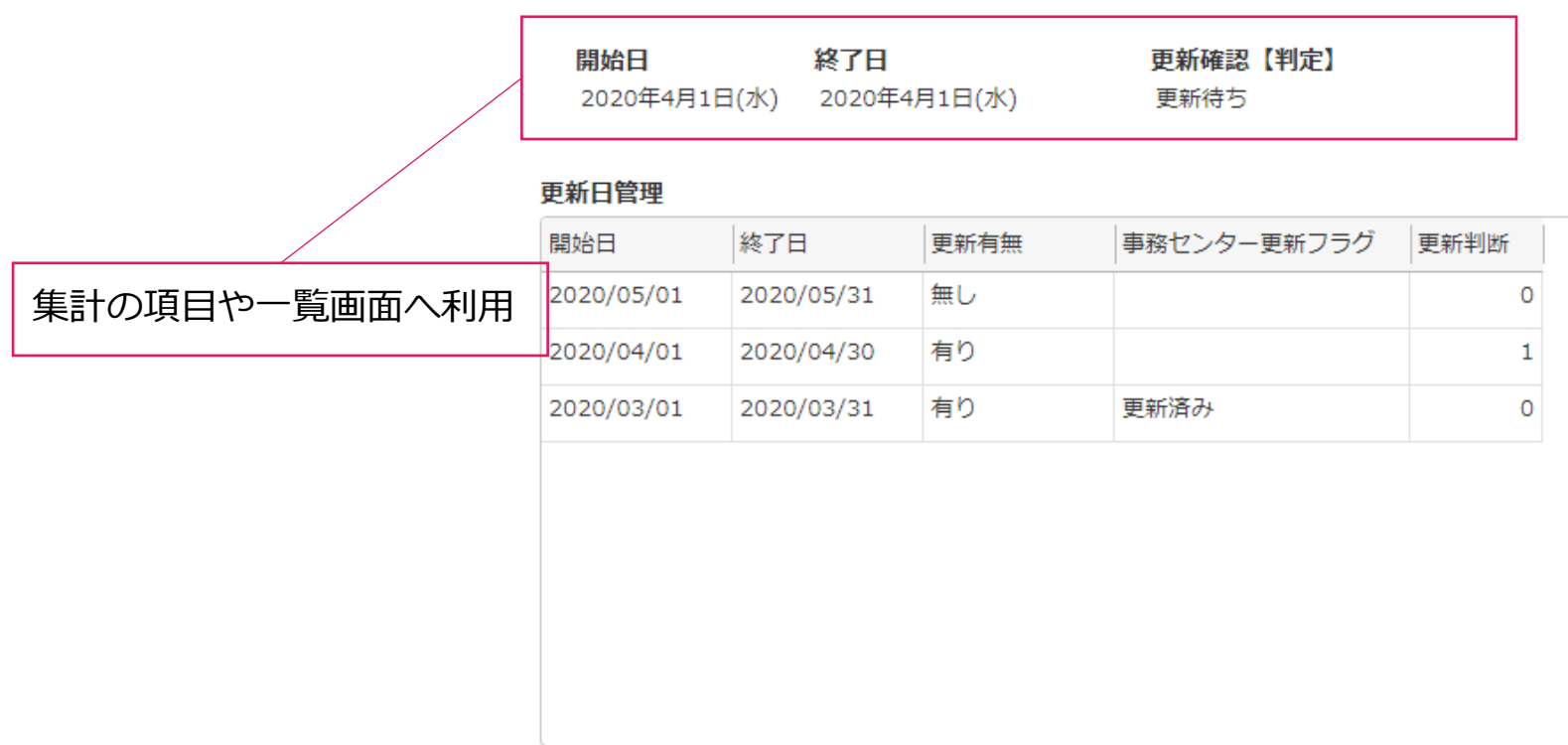